# Radicom Research, Inc

## *Preliminary*

# *Designers Guide for the*

# *RW8200 Series*

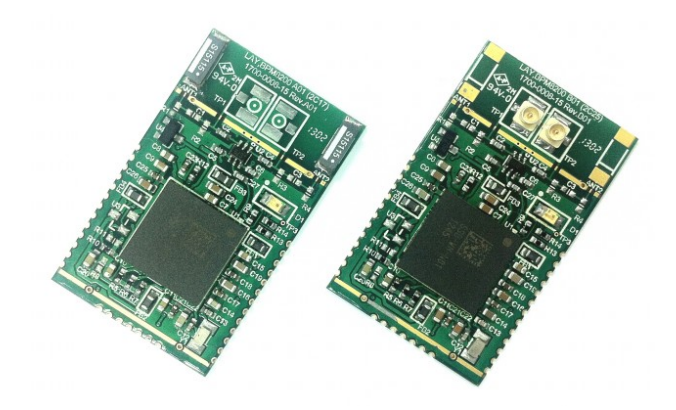

C€

*RoHS Compliant* 

*Serial Embedded WiFi Modules.* 

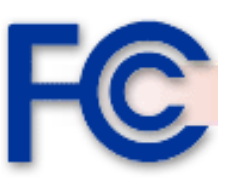

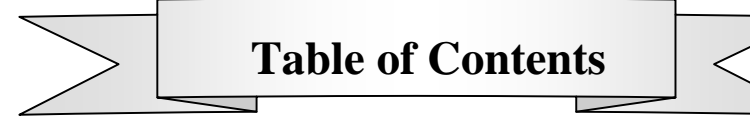

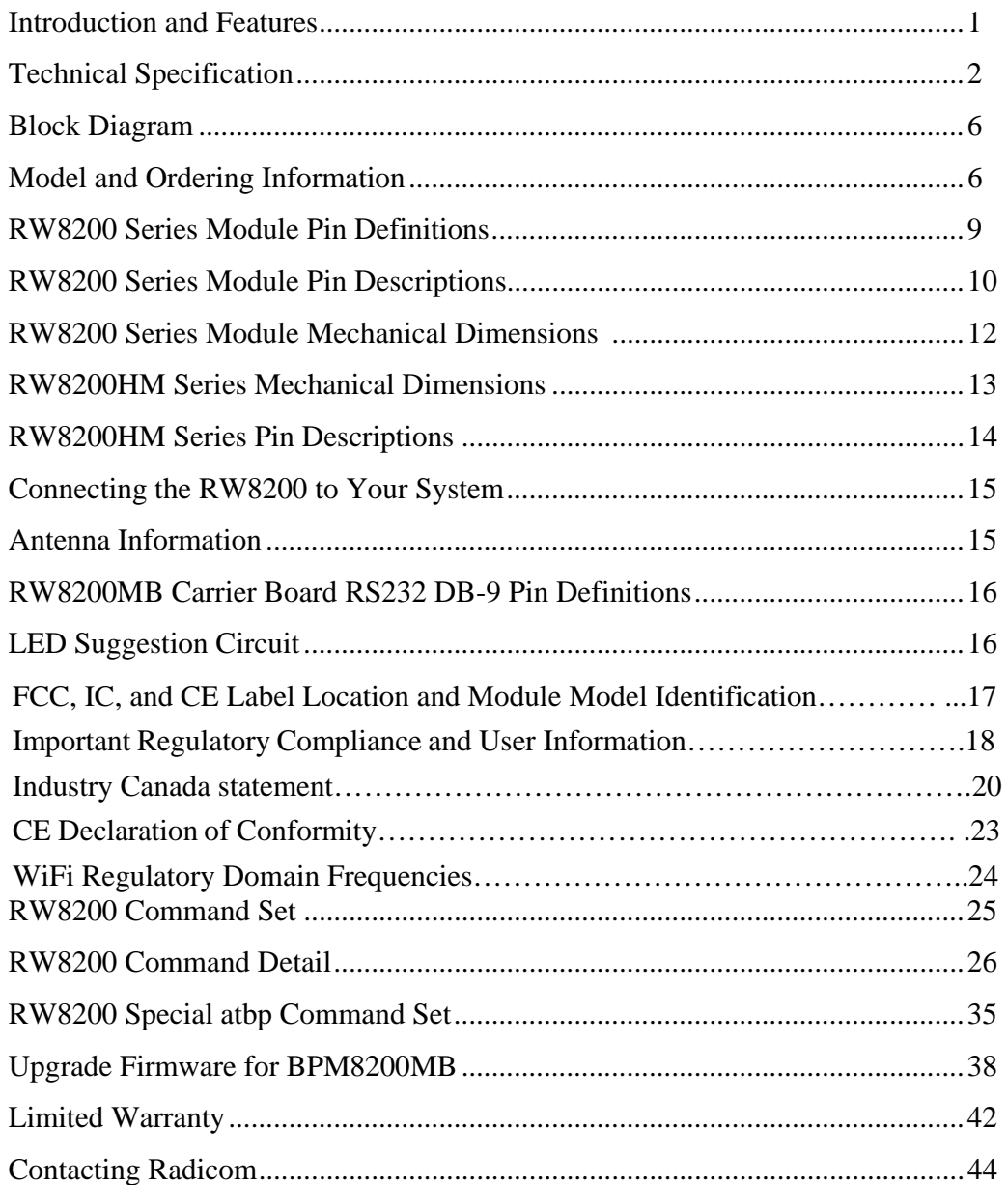

Information furnished by Bluepacket is believed to be accurate and reliable. However Bluepacket assumes no responsibility for its use, or any infringement of patents or other rights of third parties that may result from its use. Bluepacket reserves the right to change circuitry at any time without notice. This document is subject to change without notice.

#### *Introduction*

Thanks for purchasing Radicom's serial Embedded WiFi Module. Radicom is committed to providing quality service and technical support in order to expedite the product development process. The RW8200 Module requires only a serial port interface to add state of the art data WiFi wireless operation to any system. The RW8200 Serial to WiFi Module integrates a ARM9 processor, Wireless Internet Connectivity for Embedded Devices (WICED) and an embedded processor. Featuring a self-contained WiFi subsystem, a streamlined and simple connectivity API and complete software development environment, the RW8200 allows OEM integrators to incorporate WiFi wireless technology into a broad range that previously did not feature networking capabilities. It is designed to fully support **IEEE802.11b** Draft 2.0, **IEEE802.11g** and **IEEE802.11n** standards. The RW8200 is available in surface mount (SMD) or through-hole (Dip) hardware designs. If further information is required, please contact us and we will provide any additional help needed.

### *Features*

- Compatible with any serial port embedded controllers
- IEEE 802.11b/g/n compatible WLAN
- IEEE 802.11i ~ WiFi security: WEP-128, WPA-PSK(TKIP), WPA2-PSK
- RTOS and TCP/IP support
- Configurable through AT commands
- Low power 3.3V operation
- Extended operating temperature  $(-40^{\circ}C \text{ to } +85^{\circ}C)$
- Small size 0.787" x 1.299" (20x33mm)
- ROHS compliant
- WiFi Client and AP mode
- No powerful host processor required
- 2 general IO pins
- 1 analog IO pins
- Firmware upgradable through serial port
- Supports power save mode
- Integrated CMOS power amplifier
- Cisco compatible extension certified (CCX, CCX 2.0 CCX 3.0 CCX 4.0)
- Integrated ARM Cortex-M3 processor and on chip memory for complete WLAN subsystem functionality
- Agency approval: pending FCC15, IC, CE

#### **Approvals**

- FCC Part 15: FCC OET 65 Supplement C (SAR), 47 CFR FCC Part 15
	- Subpart C 15.247, 47 CFR FCC Part 15 Subpart B 2009 (Class B)
- IC RSS-102, IC ES-003 issue 4, IC RSS-210 issue 8:2010
- RoHS Compliant
- • *CE Marked*: EN 300328 V1.7.1: 2006, EN 62311:2008(MPE), EN 301489-1 V1.9.2:2001 EN 301489-17 V2.2.1:2009, EN 60601-1:2006/AC: 2010

#### **Technical Specification**

#### **Absolute maximum Rating**

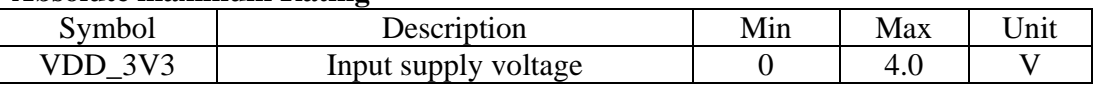

#### **Recommended Operating Rating**

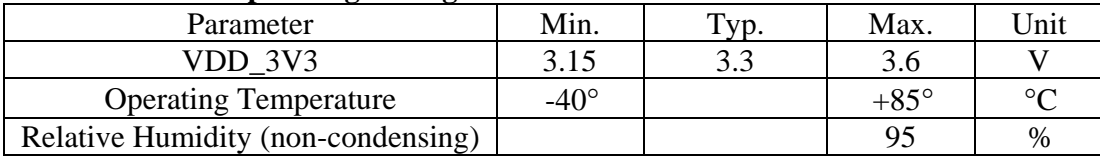

#### **Power Consumption**

Condition: Condition: 25deg.C, includes Both WiFi and Micro-Controller

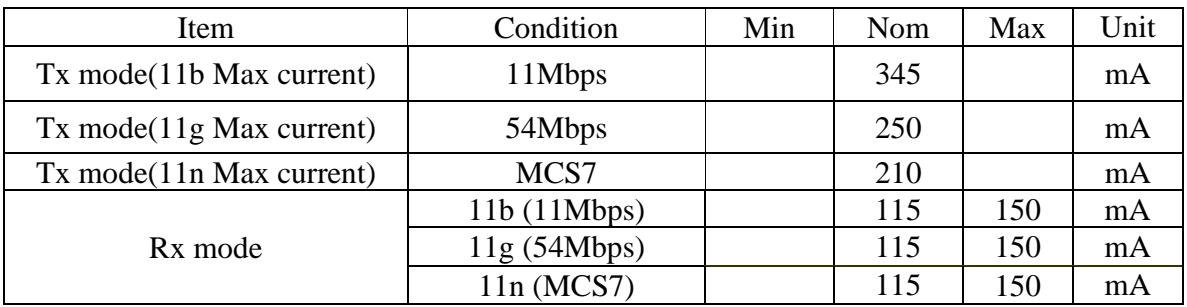

#### RF SPECIFICATION

#### **1. WIRELESS SPECIFICATIONS**

The WiFi Network Controller module complies with the following features and standards;

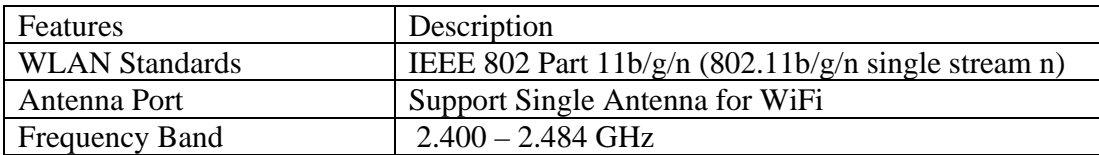

The RF performance of WiFi Network Controller is given as follows. The default voltage is 3.3V.

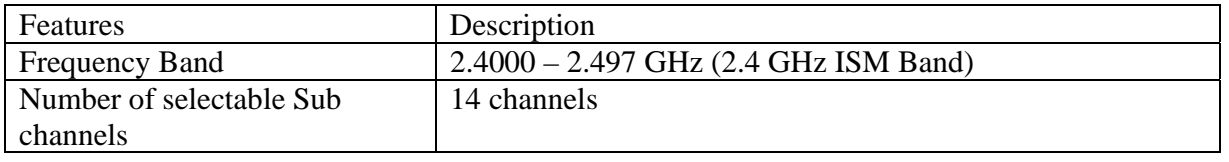

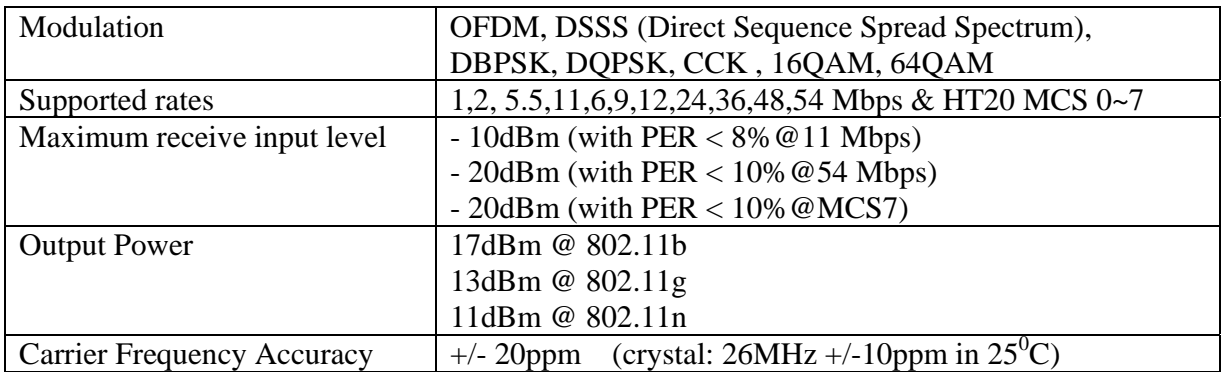

### **2. WiFi RF Transmitter Specification**

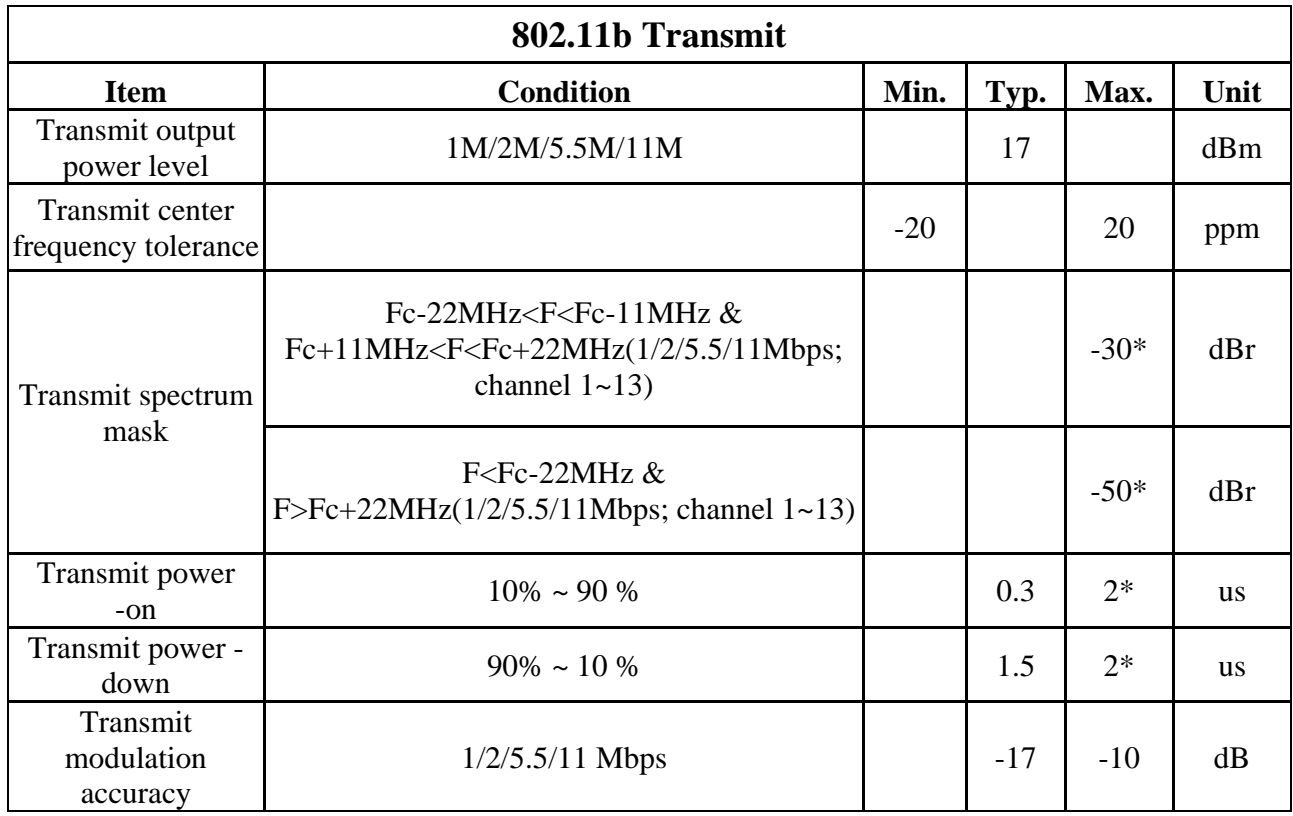

\*" indicates IEEE802.11 specification

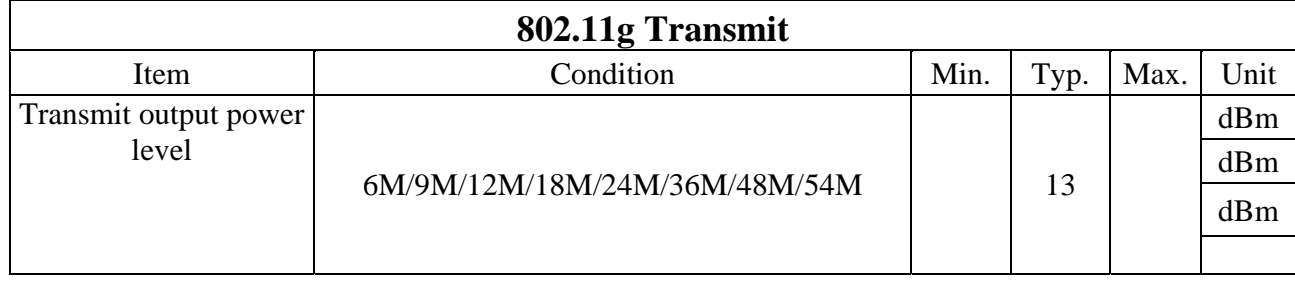

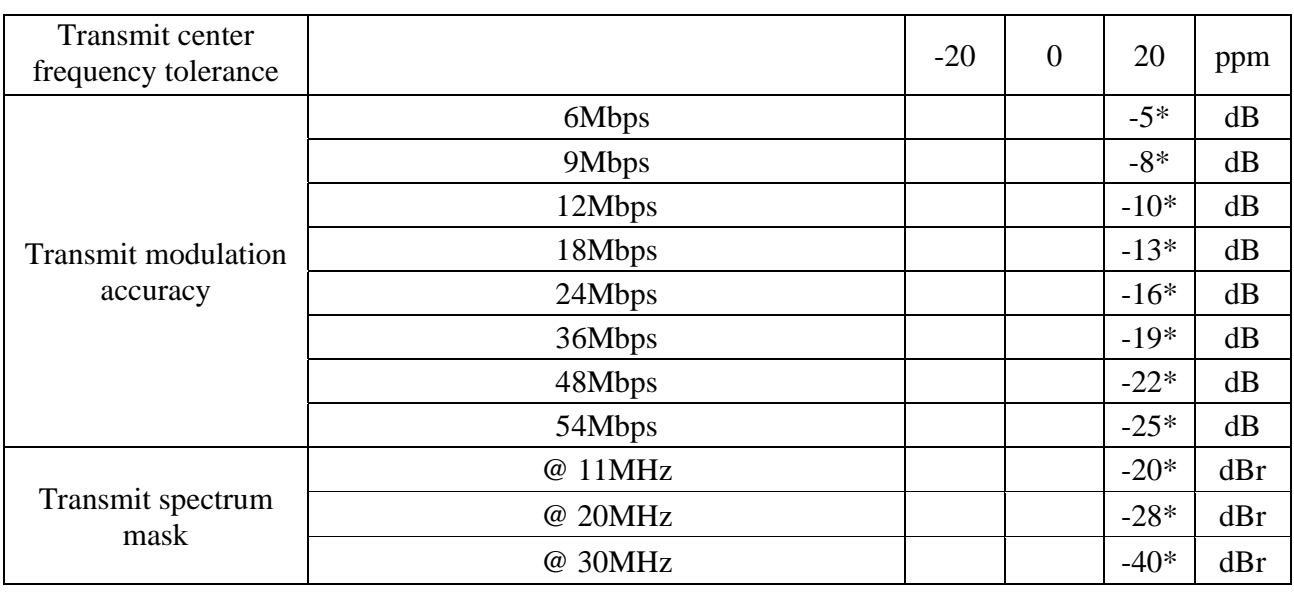

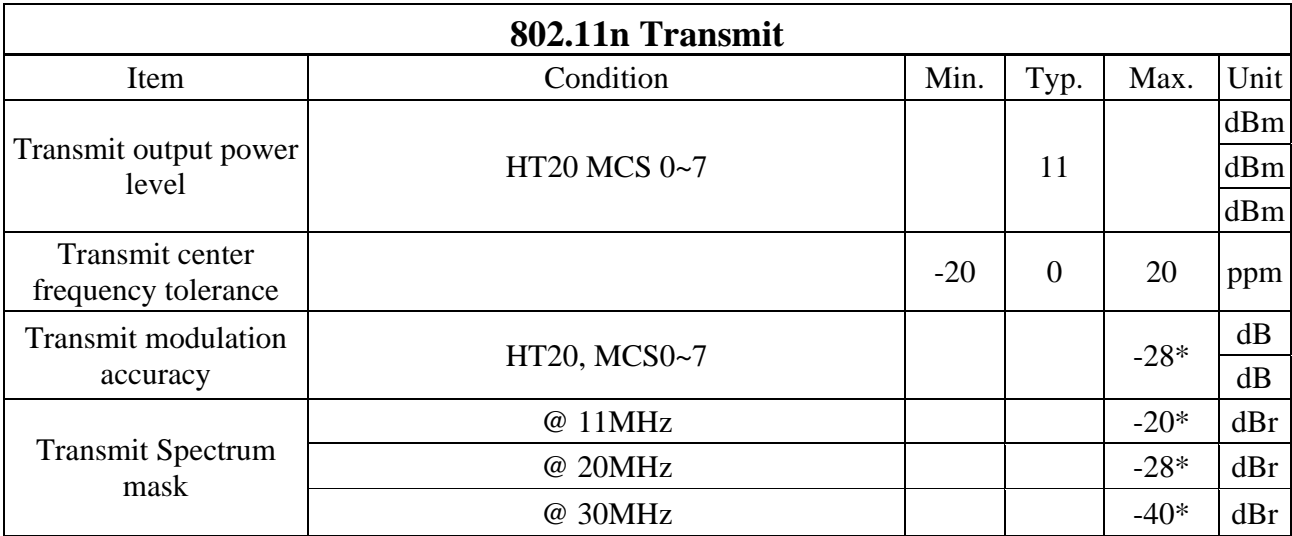

\*" indicates IEEE802.11 specification **3 WIFi RF Receiver Specification** 

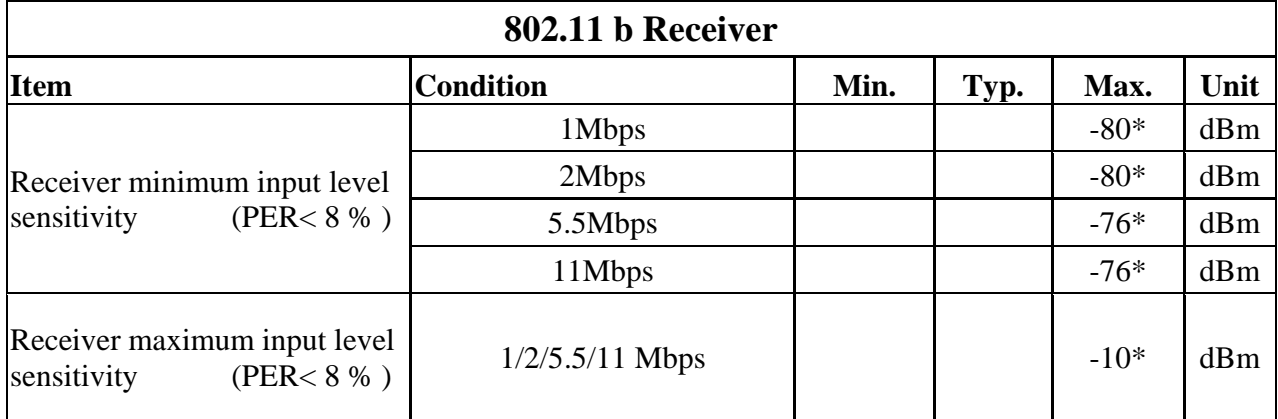

"\*" indicates IEEE802.11 specification

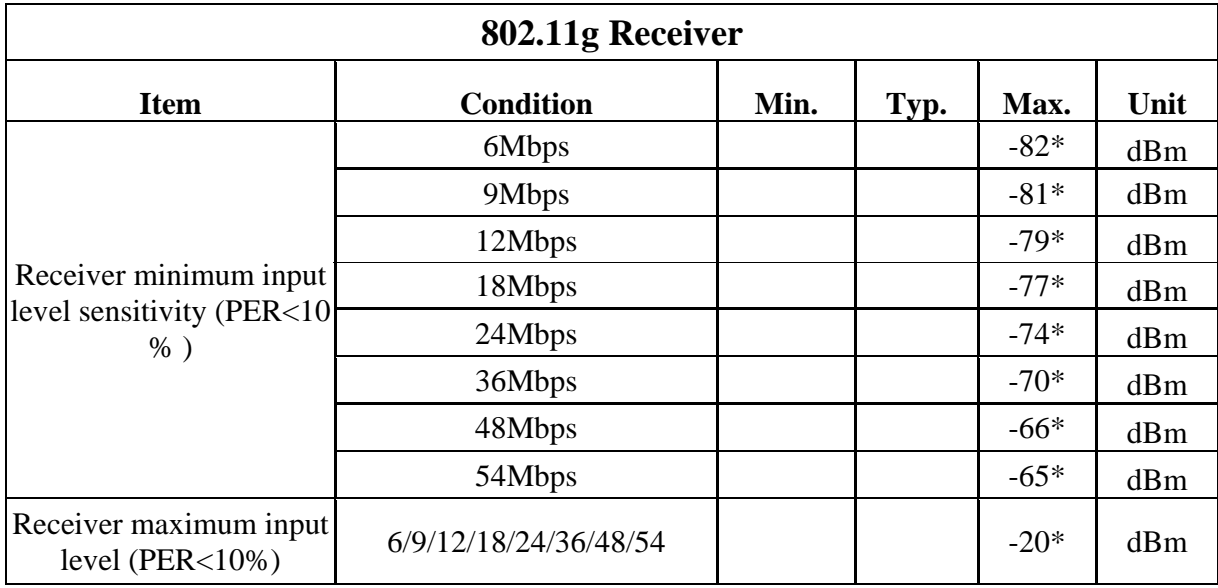

"\*" indicates IEEE802.11 specification

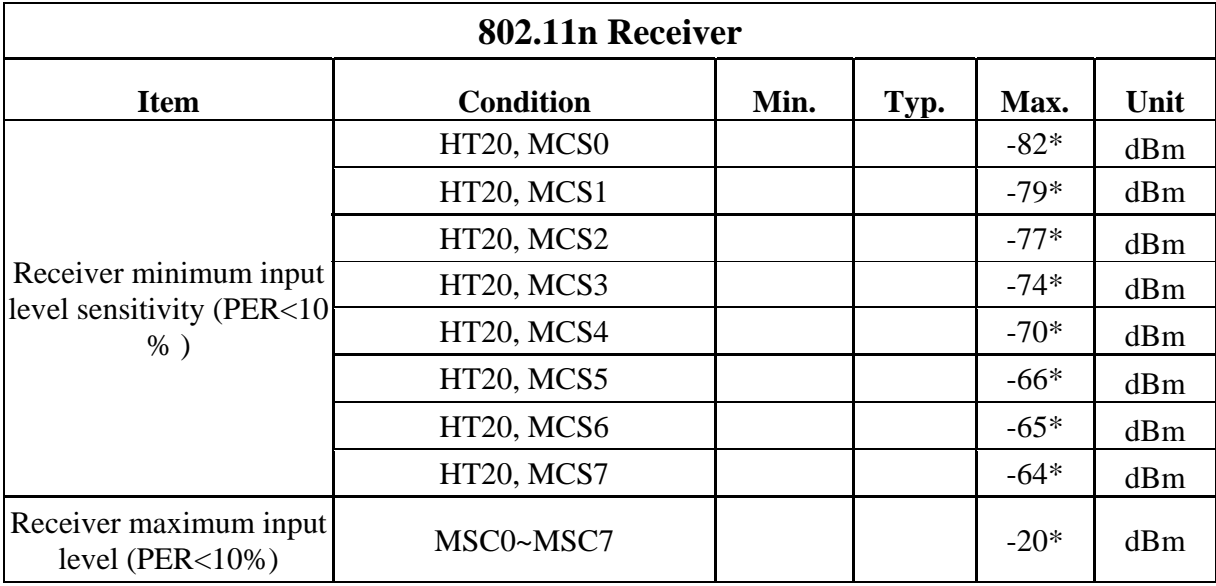

"\*" indicates IEEE802.11 specification

### *Block Diagram*

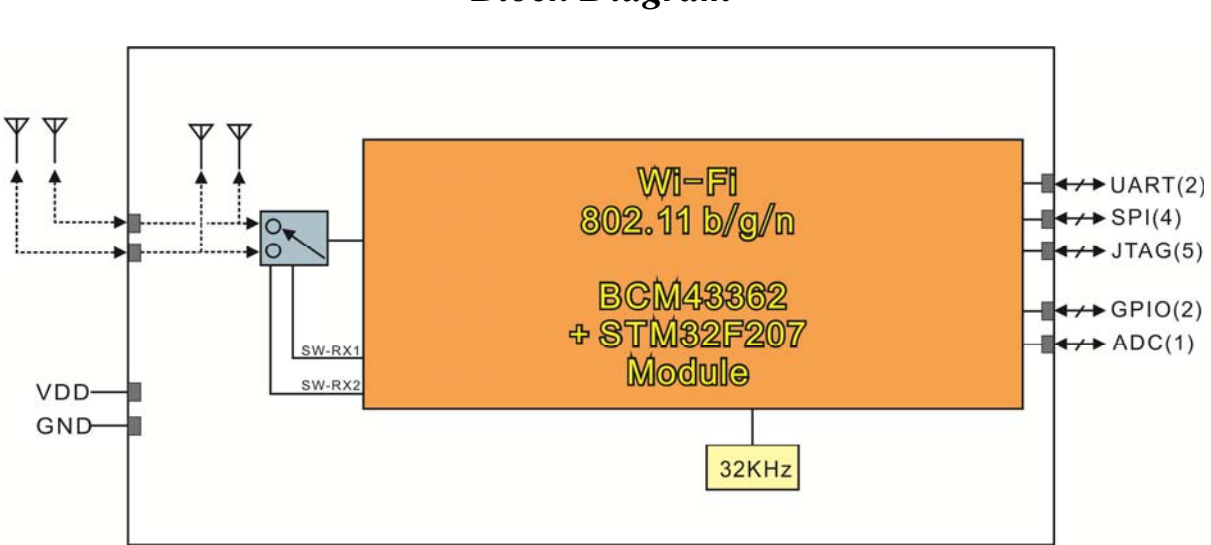

RW8200 Series Block diagram Operation Freq.: 2412~2484MHz

### *Model and Ordering Information*

This versatile serial RW8200 family of products offers various configuration options to meet the specific system requirements a designer may need to add state of the art RW8200 operation. The RW8200 is available in surface mount (SMD) or through-hole (Dip) hardware designs. The RW8200 module is the surface mount model. The RW8200 can also be mounted on a conversion board to create the RW8200HM model for serial through-hole designs. Both Models are available with either On Board Chip Antennae or External antennae. The Onboard Antennae models are RW8200a and RW8200HMa. The External Antennae models are RW8200c and RW8200HMc

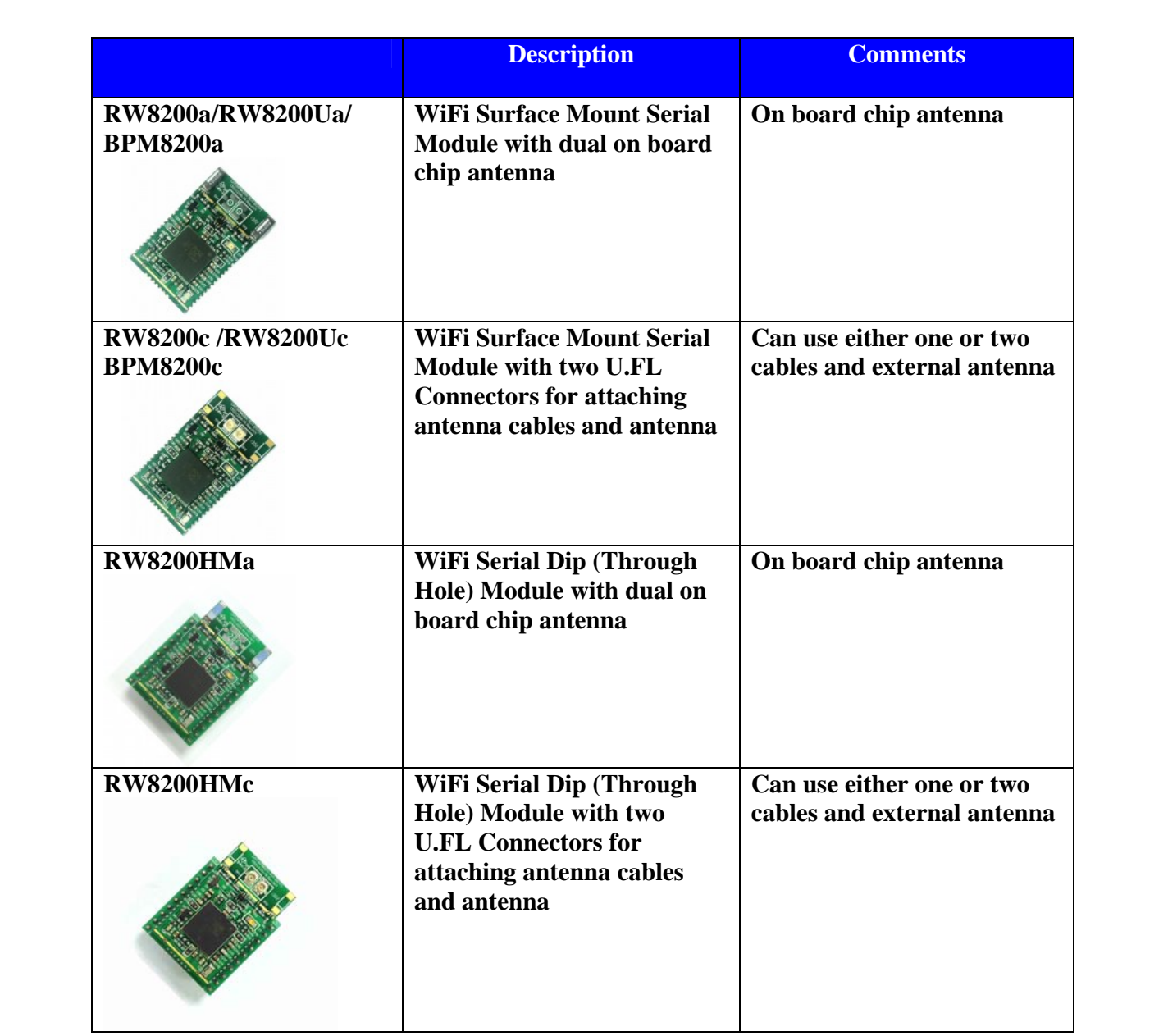

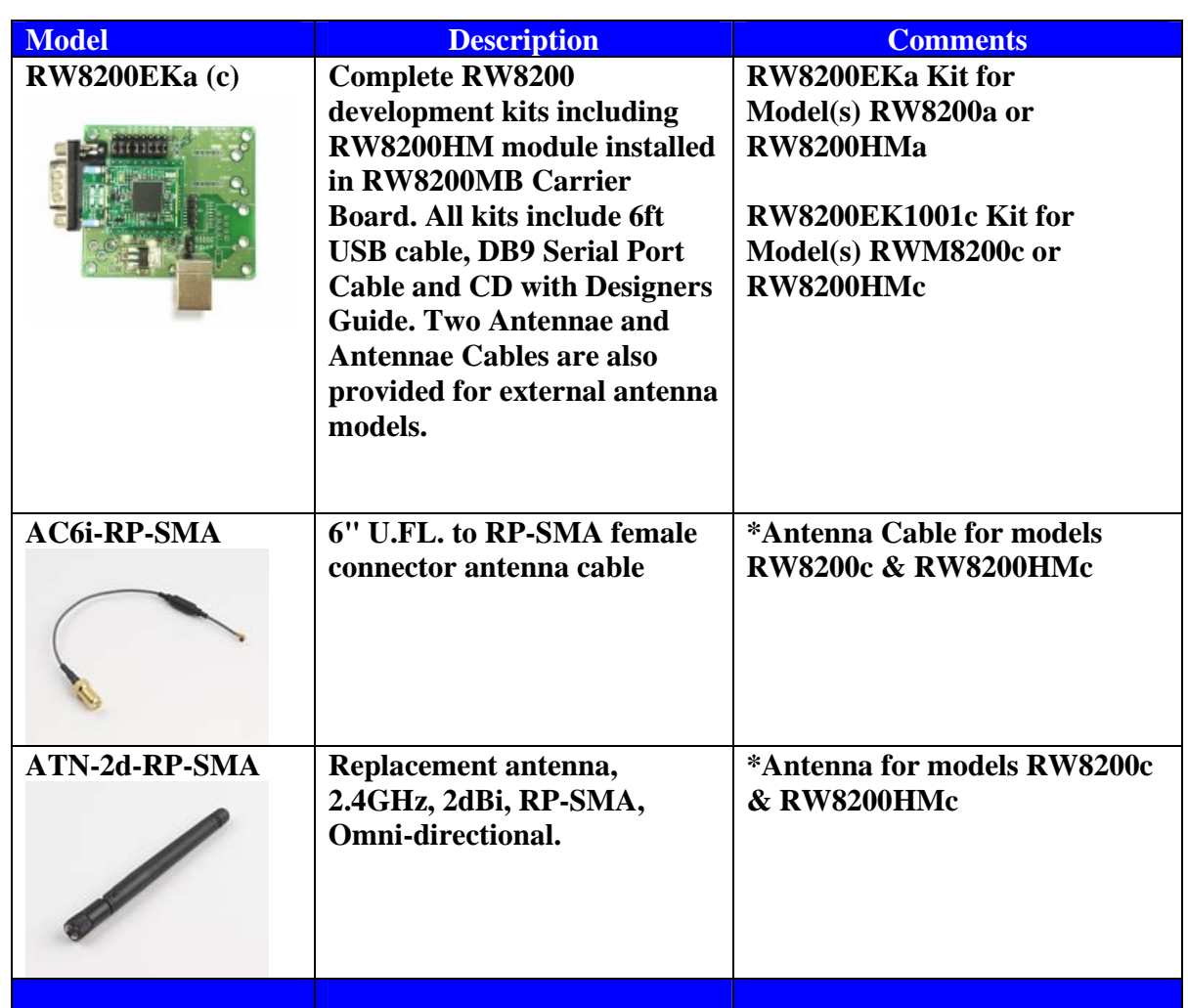

**\*These models can use either one or two cables and antennas. For ultimate performance, we recommend using two antennas to meet MIMO requirement with better adaptability for receiving. If only one antenna is used, it can be configured through the AT command.** 

### *RW8200 Series Module Pin Definitions*

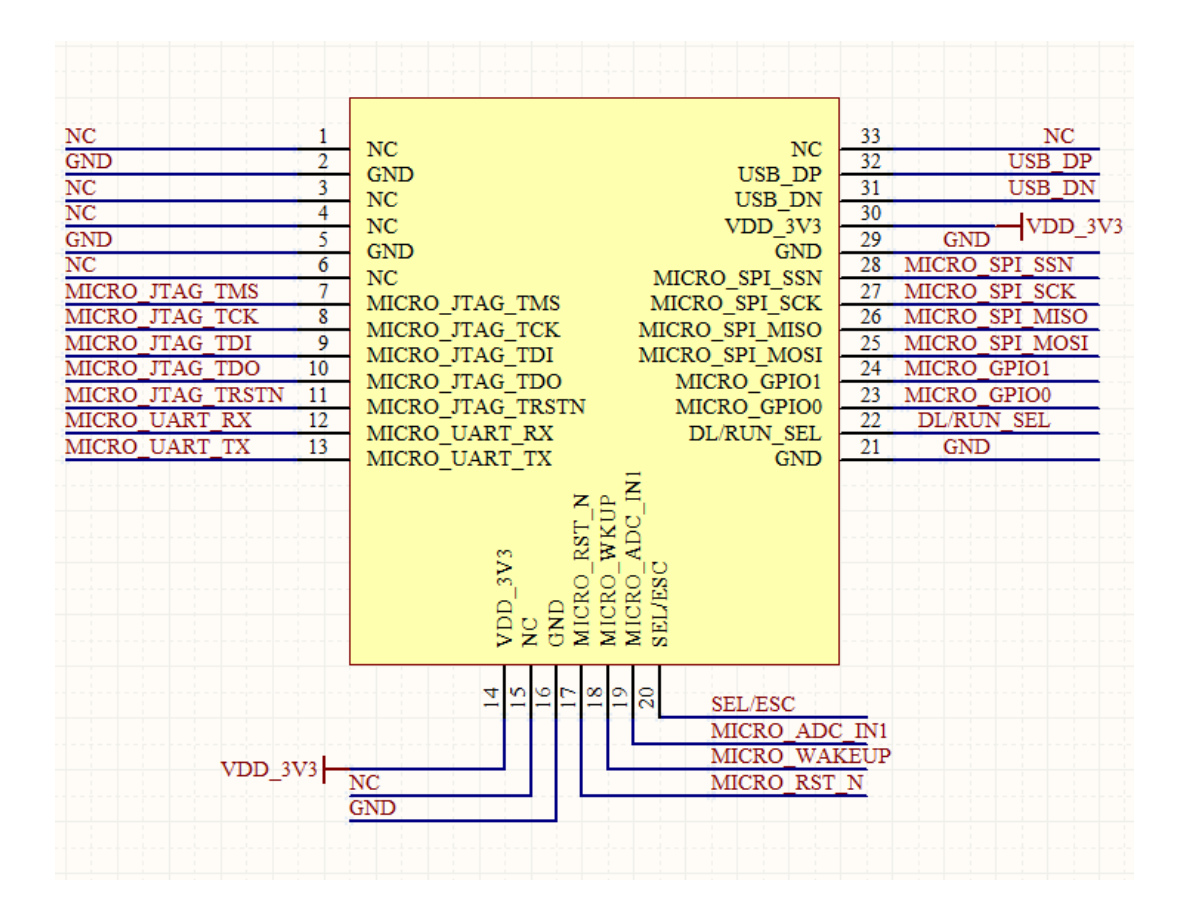

### *RW8200 Series Module Pin Descriptions*

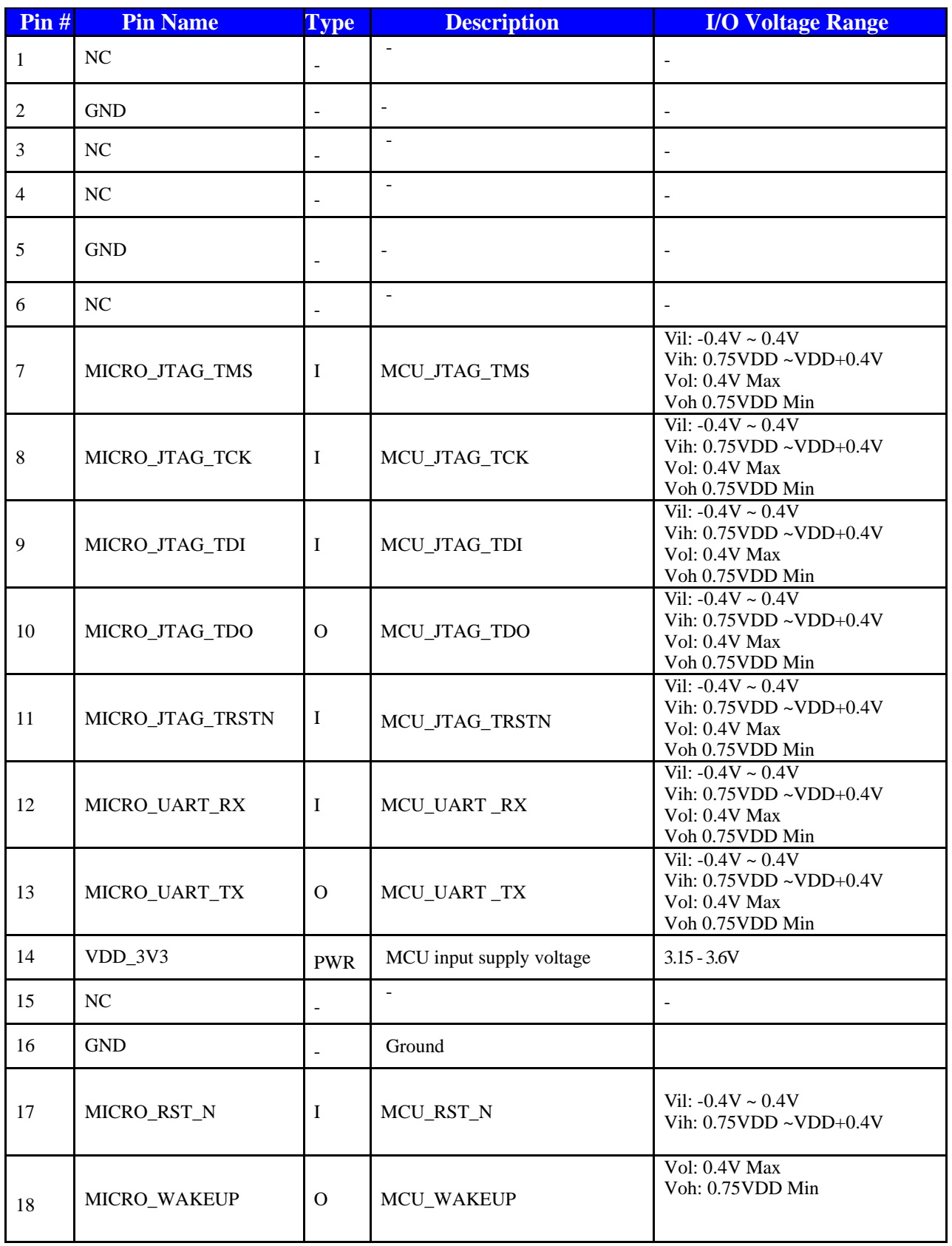

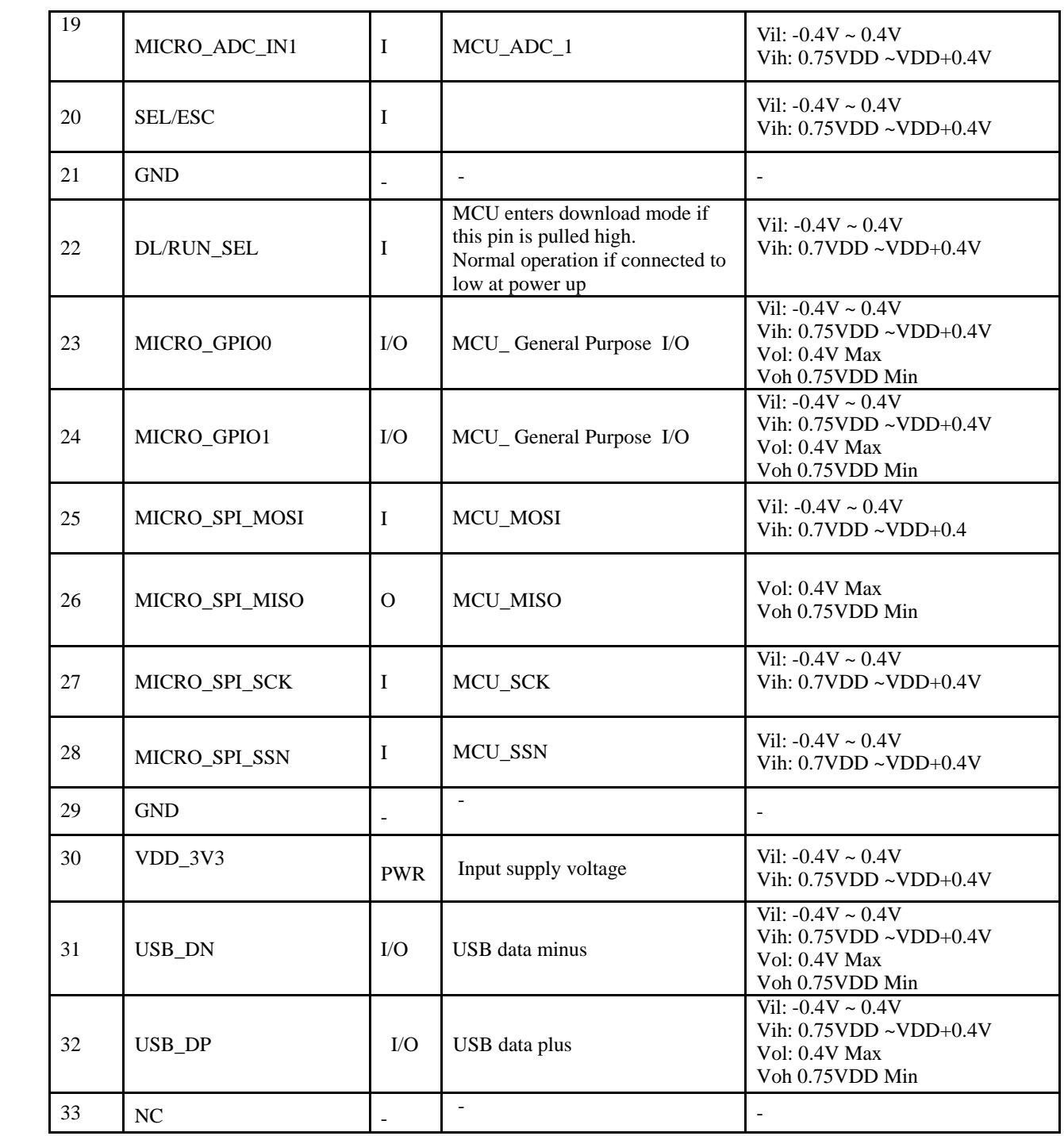

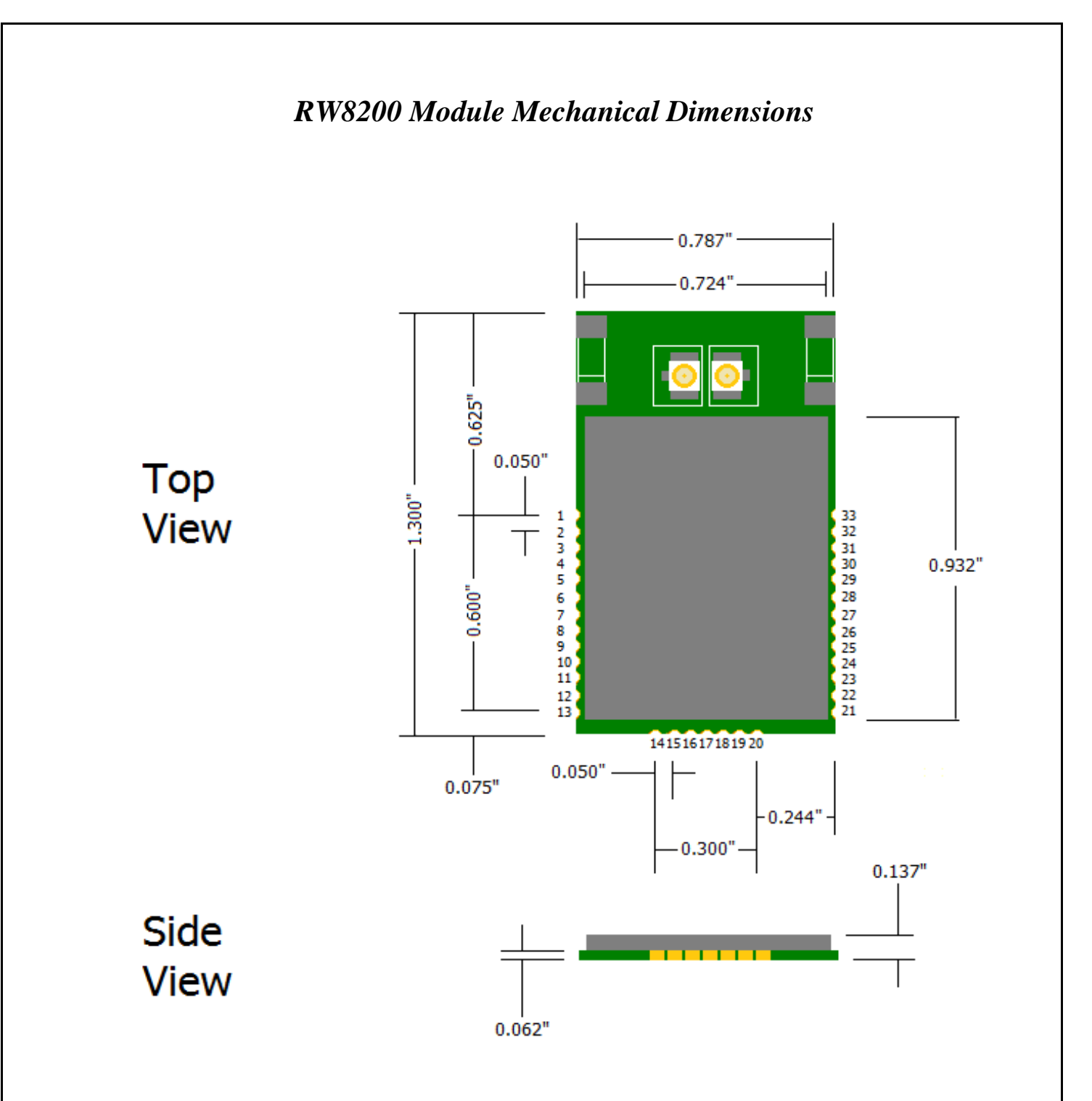

**Board Size: 0.787" x 1.300" x 0.137"**(20mm x 33mm x 3.5mm) **Pitch: 0.050" (1.27mm) Pad Width: 0.036"(0.914mm) Tolerance: +/- 0.0075" (0.118mm)** 

### *RW8200HM Series Mechanical Dimensions*

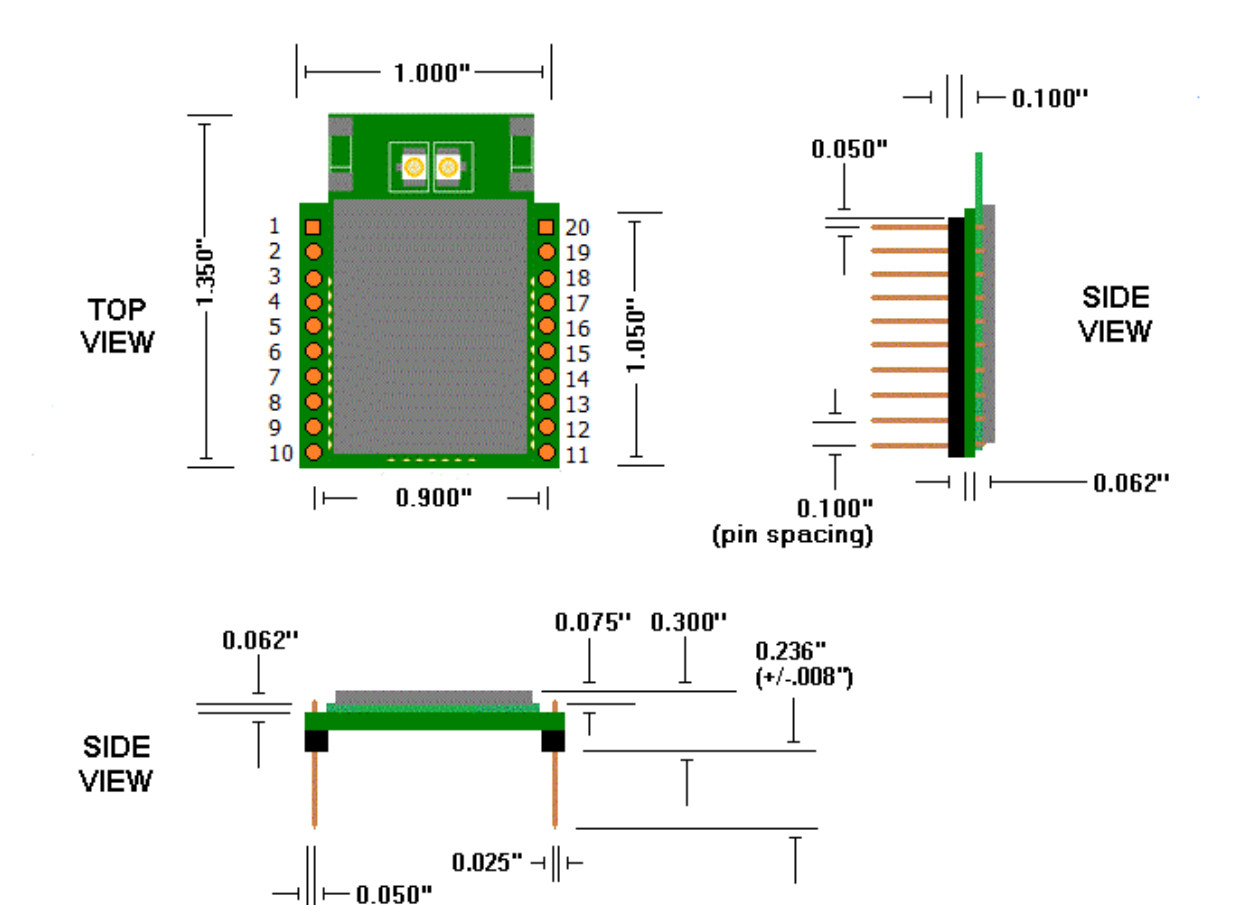

#### Notes:

- 1. Pin spacing is 0.100" from center to center.
- 2. Dimension of the module 1.00" x 1.35" x 0.30"
- 3. Pin 1 is not provided  $-$  Use as key
- 4. Suggested mating female connector: Samtec P/N. #SSW-110-21-G-S (RoHS Thru-Hole) Samtec P/N. #SSW-110-22-G-S-VS (RoHS SMT)
- 5. Square pins 0.025" x 0.025"

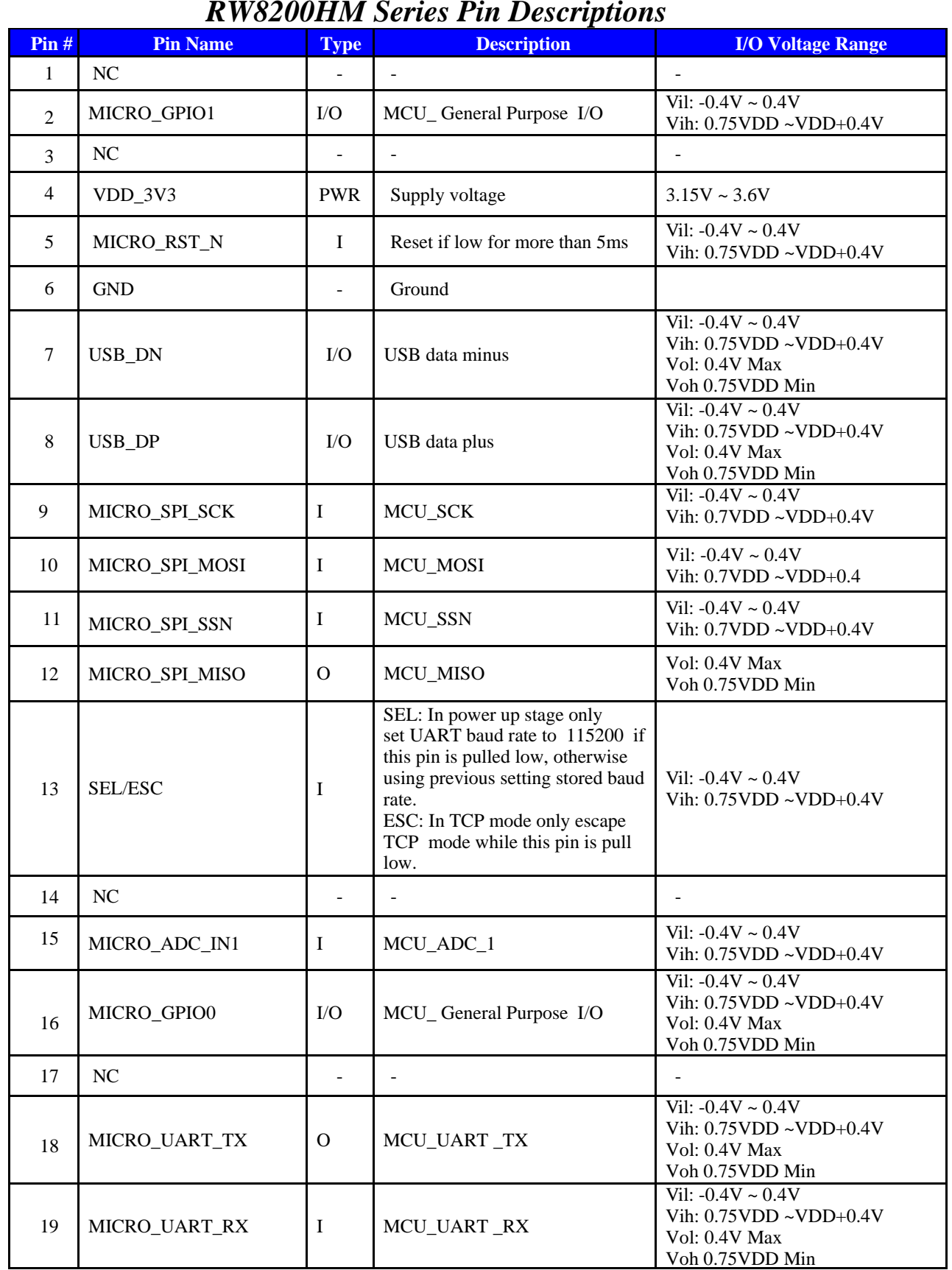

### *RW8200HM Series Pin Descriptions*

**Note: I/O is DTE not DCE.** 

### *Connecting the RW8200 to Your System*

The RW8200 Modules are designed for easy connection to any standard Serial Port and wireless network. Connect one end of the RS232 cable into the DB9 connector on the RW8200MB and the other into any available COM port on your computer. The RW8200 module can work with any communication software without loading driver. Once turn on Terminal emulation program and select right speed and com port, The RW8200 is now ready for use.

The initial evaluation consists of the RW8200 Module mounted onto a RW8200HM. To remove the RW8200-HM: carefully remove it from the pin headers on the RW8200MB interface board. Save this interface board. The RW8200HM can always be reinstalled into the RW8200MB interface board and connected to any standard Serial port to verify or test the module functions.

If you use external antennae, connect Radicom approved antennae and cable(s) to the on board U.FL sockets. For ultimate performance, we recommend using two antennas to meet MIMO requirement with better adaptability for receiving. If only one antenna is used, it MUST be connected to the SMD antenna connector on the top of the RW8200 module.

To maintain compliance, make sure that you follow all of the requirements described in the compliance section of this document.

### *Antenna Information*

The RW8200 can have either an ON Board Chip antennae or an U.FL connector for external antennae connections. For ultimate performance, we recommend using two antennae for MIMO single stream operation and use the modules antenna command to automatically select the best antenna location for optimum performance. The ON Board Chip antennae location can be identified by the ANT1 and ANT2 silkscreened legend next to them. The U.FL antenna connectors are identified by TP1 and TP2 silkscreen.

Antennae command Information:

Use  $0 = ANTENNA$  1 for ANT1 and TP1 locations Use  $1 = ANTENNA$  2 for ANT2 and TP2 locations Use 3 = AUTOANTENNA Selection to have the module automatically control the antennae for optimum performance.

**See section "Important Regulatory and Compliance Information" for additional restrictions and requirements for antenna usage.** 

### **RW8200MB Carrier Board RS232 DB-9 Pin Definitions**

The pin definitions of DB9 used on the RW8200-MB RS232 Serial Connector are as follows:

- 1. DCD: Input, Carrier Detect
- 2. RXD: Input, Received Data
- 3. TXD: Output, Transmit data
- 4. DTR: Output, Data Terminal ready
- 5. GND: Ground
- 6 DSR: Input, Data Set Ready
- 7. RTS: Output, Request to Send
- 8. CTS: Input, Clear to Send
- 9. RI: Input, Ring Indicator

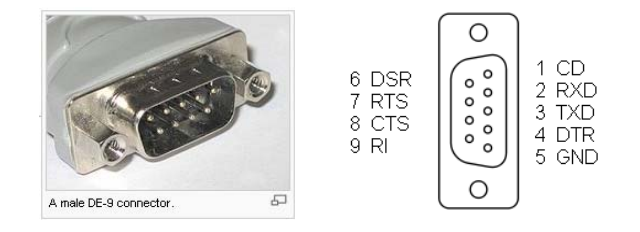

### *LED Suggestion Circuit*

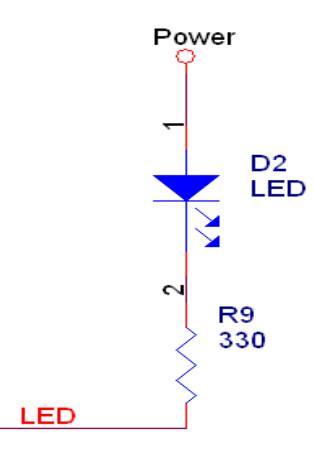

### *FCC, IC, and CE Label Location and Module Model Identification*

The RW8200 module family is FCC Part 15 and IC (Industry Canada) certified. The RW8200 series is also CE marked. The modules are labeled with theRW8200 series module model number and FCC Part 15 ID, IC registration number and CE mark. The label can be found on top of the metal shielding on the RW8200 Module.

 *FCC, IC, and CE Label Location and Module Model Identification* **Radicom Research Inc. Radicom Research Inc. Radicom Research Inc. Model:** RW8200a **Model:** RW8200c **Model:** RW8200Ua **FCC ID:** K7T-RW8200 **FCC ID:** K7T-RW8200 **FCC ID:** K7T-RW8200 **IC:** 2377A-RW8200 **IC:** 2377A-RW8200 **IC:** 2377A-RW8200  $\epsilon$  $\epsilon$ CE **FC FC FC Radicom Research Inc. Radicom Research Inc. Radicom Research Inc. Model:** RW8200Uc **Model:** RW8200HMa **Model:** RW 8200HMc **FCC ID:** K7T-RW8200 **FCC ID:** K7T-RW8200 **FCC ID:** K7T-RW8200 **IC:** 2377A-RW8200 **IC:** 2377A-RW8200 **IC:** 2377A-RW8200  $\epsilon$  $\epsilon$ CE **FC FC FC Radicom Research Inc. Radicom Research Inc. Model:** BPM8200a **Model:** BPM8200c **FCC ID:** K7T-RW8200 **FCC ID:** K7T-RW8200 **IC:** 2377A-RW8200 **IC:** 2377A-RW8200  $\epsilon$  $\epsilon$ **FC FC** 

#### Location:

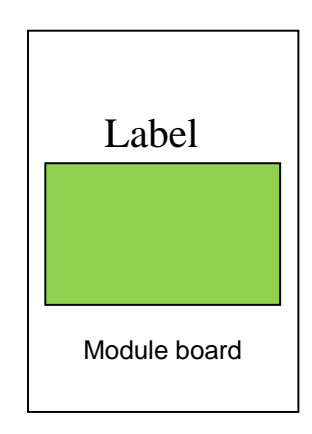

#### **Federal Communication Commission Interference Statement**

This equipment has been tested and found to comply with the limits for a Class B digital device, pursuant to Part 15 of the FCC Rules. These limits are designed to provide reasonable protection against harmful interference in a residential installation. This equipment generates, uses and can radiate radio frequency energy and, if not installed and used in accordance with the instructions, may cause harmful interference to radio communications. However, there is no guarantee that interference will not occur in a particular installation. If this equipment does cause harmful interference to radio or television reception, which can be determined by turning the equipment off and on, the user is encouraged to try to correct the interference by one of the following measures:

- Reorient or relocate the receiving antenna.
- Increase the separation between the equipment and receiver.
- Connect the equipment into an outlet on a circuit different from that to which the receiver is connected.
- Consult the dealer or an experienced radio/TV technician for help.

**FCC Caution:** Any changes or modifications not expressly approved by the party responsible for compliance could void the user's authority to operate this equipment.

This device complies with Part 15 of the FCC Rules. Operation is subject to the following two conditions: (1) This device may not cause harmful interference, and (2) this device must accept any interference received, including interference that may cause undesired operation.

#### **IMPORTANT NOTE:**

#### **FCC Radiation Exposure Statement:**

This equipment complies with FCC radiation exposure limits set forth for an uncontrolled environment. This equipment should be installed and operated with minimum distance 20cm between the radiator & your body.

This transmitter must not be co-located or operating in conjunction with any other antenna or transmitter.

#### **This device is intended only for OEM integrators under the following conditions:**

1) The transmitter module may not be co-located with any other transmitter or antenna,

As long as 1 condition above is met, further transmitter test will not be required. However, the OEM integrator is still responsible for testing their end-product for any additional compliance requirements required with this module installed

#### **IMPORTANT NOTE**

In the event that these conditions can not be met (for example certain laptop configurations or colocation with another transmitter), then the FCC authorization is no longer considered valid and the FCC ID can not be used on the final product. In these circumstances, the OEM integrator will be responsible for re-evaluating the end product (including the transmitter) and obtaining a separate FCC authorization.

#### **End Product Labeling**

The final end product must be labeled in a visible area with the following: "Contains FCC ID: **K7T- RW8200** 

#### **Manual Information to the End User**

The OEM integrator has to be aware not to provide information to the end user regarding how to install or remove this RF module in the user's manual of the end product which integrates this module.

The end user manual shall include all required regulatory information/warning as show in this manual.

#### **Industry Canada statement:**

This device complies with Industry Canada licence-exempt RSS standard(s). Operation is subject to the following two conditions:

(1) this device may not cause interference, and

(2) this device must accept any interference, including interference that may cause undesired operation of the device.

*Le présent appareil est conforme aux CNR d'Industrie Canada applicables aux appareils radio exempts de licence. L'exploitation est autorisée aux deux conditions suivantes :* 

*(1) l'appareil ne doit pas produire de brouillage, et* 

*(2) l'utilisateur de l'appareil doit accepter tout brouillage radioélectrique subi, même si le brouillage est susceptible d'en compromettre le fonctionnement.*

#### **Radiation Exposure Statement:**

This equipment complies with Canada portable RF exposure limits set forth for an uncontrolled environment. This equipment should be installed and operated with minimum distance 20cm between the radiator & your body. This transmitter must not be co-located or operating in conjunction with any other antenna or transmitter.

#### **Déclaration d'exposition aux radiations:**

Cet équipement est conforme aux limites d'exposition aux rayonnements IC établies pour un environnement non contrôlé. Cet équipement doit être installé et utilisé avec un minimum de 20 cm de distance entre la source de rayonnement et votre corps.

#### **This device is intended only for OEM integrators under the following conditions:**

1) The transmitter module may not be co-located with any other transmitter or antenna.

As long as 1 condition above are met, further transmitter test will not be required. However, the OEM integrator is still responsible for testing their end-product for any additional compliance requirements required with this module installed.

#### **Cet appareil est conçu uniquement pour les intégrateurs OEM dans les conditions suivantes:**

1) Le module émetteur peut ne pas être coïmplanté avec un autre émetteur ou antenne.

Tant que les 1 condition ci-dessus sont remplies, des essais supplémentaires sur l'émetteur ne seront pas nécessaires. Toutefois, l'intégrateur OEM est toujours responsable des essais sur son produit final pour toutes exigences de conformité supplémentaires requis pour ce module installé.

#### **IMPORTANT NOTE:**

In the event that these conditions can not be met (for example certain laptop configurations or colocation with another transmitter), then the Canada authorization is no longer considered valid and the IC ID can not be used on the final product. In these circumstances, the OEM integrator will be responsible for re-evaluating the end product (including the transmitter) and obtaining a separate Canada authorization.

#### **NOTE IMPORTANTE:**

Dans le cas où ces conditions ne peuvent être satisfaites (par exemple pour certaines configurations d'ordinateur portable ou de certaines co-localisation avec un autre émetteur), l'autorisation du Canada n'est plus considéré comme valide et l'ID IC ne peut pas être utilisé sur le produit final. Dans ces circonstances, l'intégrateur OEM sera chargé de réévaluer le produit final (y compris l'émetteur) et l'obtention d'une autorisation distincte au Canada.

#### **End Product Labeling**

The final end product must be labeled in a visible area with the following: Contains IC: **2377A- RW8200** 

#### **Plaque signalétique du produit final**

Le produit final doit être étiqueté dans un endroit visible avec l'inscription suivante: Contient des IC: **2377A- RW8200** 

#### **Manual Information to the End User**

The OEM integrator has to be aware not to provide information to the end user regarding how to install or remove this RF module in the user's manual of the end product which integrates this module. The end user manual shall include all required regulatory information/warning as show in this manual.

#### **Manuel d'information à l'utilisateur final**

L'intégrateur OEM doit être conscient de ne pas fournir des informations à l'utilisateur final quant à la façon d'installer ou de supprimer ce module RF dans le manuel de l'utilisateur du produit final qui intègre module.

Le manuel de l'utilisateur final doit inclure toutes les informations réglementaires requises et avertissements comme indiqué dans ce manuel.

### *CE Declaration of Conformity*

For the following equipment:

Radicom Research Inc. Wi-Fi Module

#### Model(s): **RW8200a, RW8200c, RW8200Ua, RW8200Uc, RW8200HMa, RW8200HM c, BPM8200a, BPM8200c**

are herewith confirmed to comply with the requirements set out in the Council (European parliament) Directive on the Approximation of the Laws of the Member States relating to Electromagnetic Compatibility of Radio and Telecom device (1999/5/CE). For the evaluation regarding this Directive, the following standards were applied:

EN 300328 V1.8.1: 2012 EN 62311:2008(MPE) EN 301489-1 V1.9.2:2011 EN 301489-17 V2.2.1:2012 EN 60601-1:2006/AC:2010

This equipment is marked with  $\epsilon \in \epsilon$  and can be used throughout the European community.

#### **Europe – R&TTE Compliance Statement:**

Hereby, Radicom Research Inc. declares that this equipment complies with the essential requirements and other relevant provisions of DIRECTIVE 1999/5/CE OF THE EUROPEAN PARLIAMENT AND THE COUNCIL of March 9, 1999 on radio equipment and telecommunication terminal Equipment and the mutual recognition of their conformity (R&TTE).

### **WiFi Regulatory Domain Frequencies**

The channel identifiers, channel center frequencies, and regulatory domains of each 22- MHz-wide channel are shown in following table.

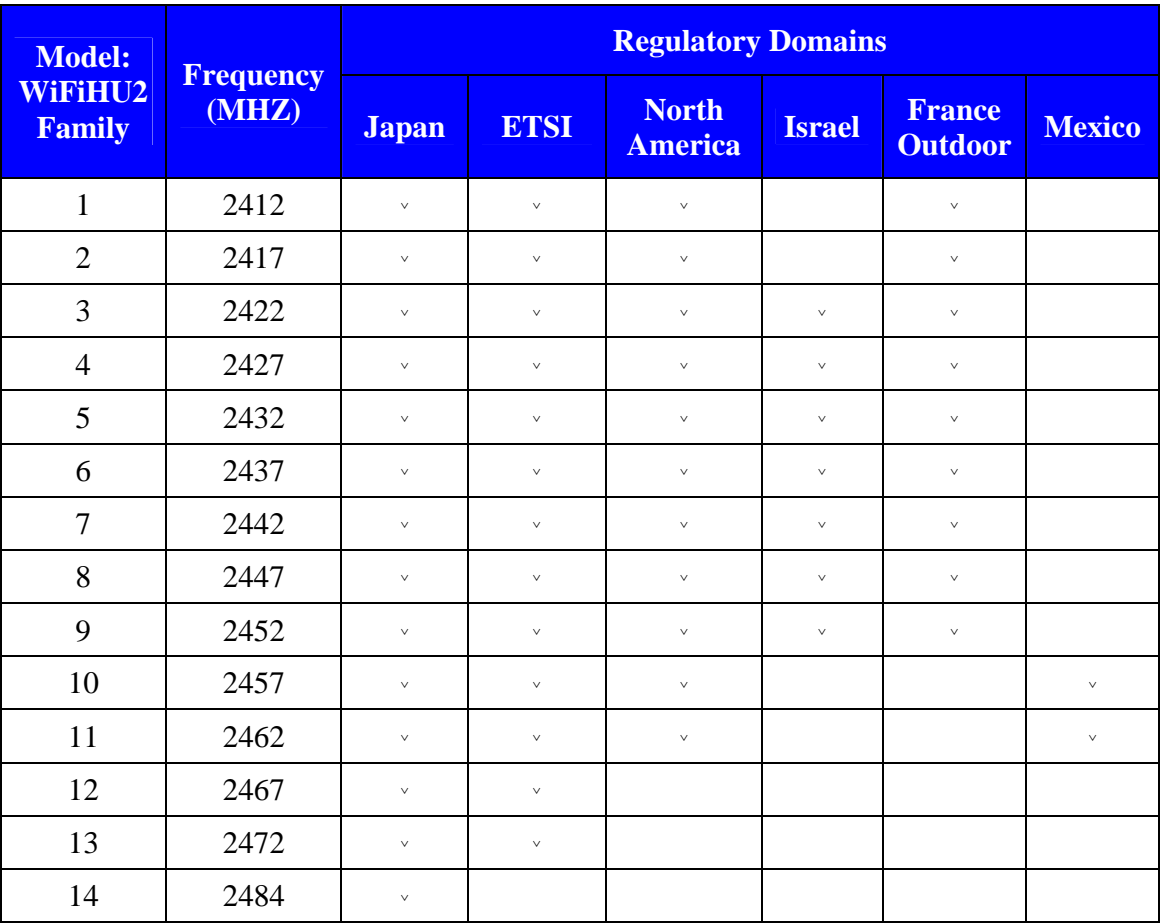

#### **Important features:**

#### **1. Antenna types**

The RW8200 can have either an ON Board Chip antennae or an U.FL connector for external antennae connections.

#### **2. Serial Port**

The RW8200 supports serial port and can set baud rate from 1200 up to 921600 bps. The default speed is 115200bps with one start, 1stop and no parity bit. When power on, if pin 20 signal is pulled low, the default speed is 115200bps.

#### **3. Command/data mode**

To exit from data mode, you can issue an Escape sequence (+++) or use pin 20 of RW8200 module and RW8200-HM.

#### **4. Flow control**

No flow control is needed for Network protocol. The BPM8200 does not have flow control at all.

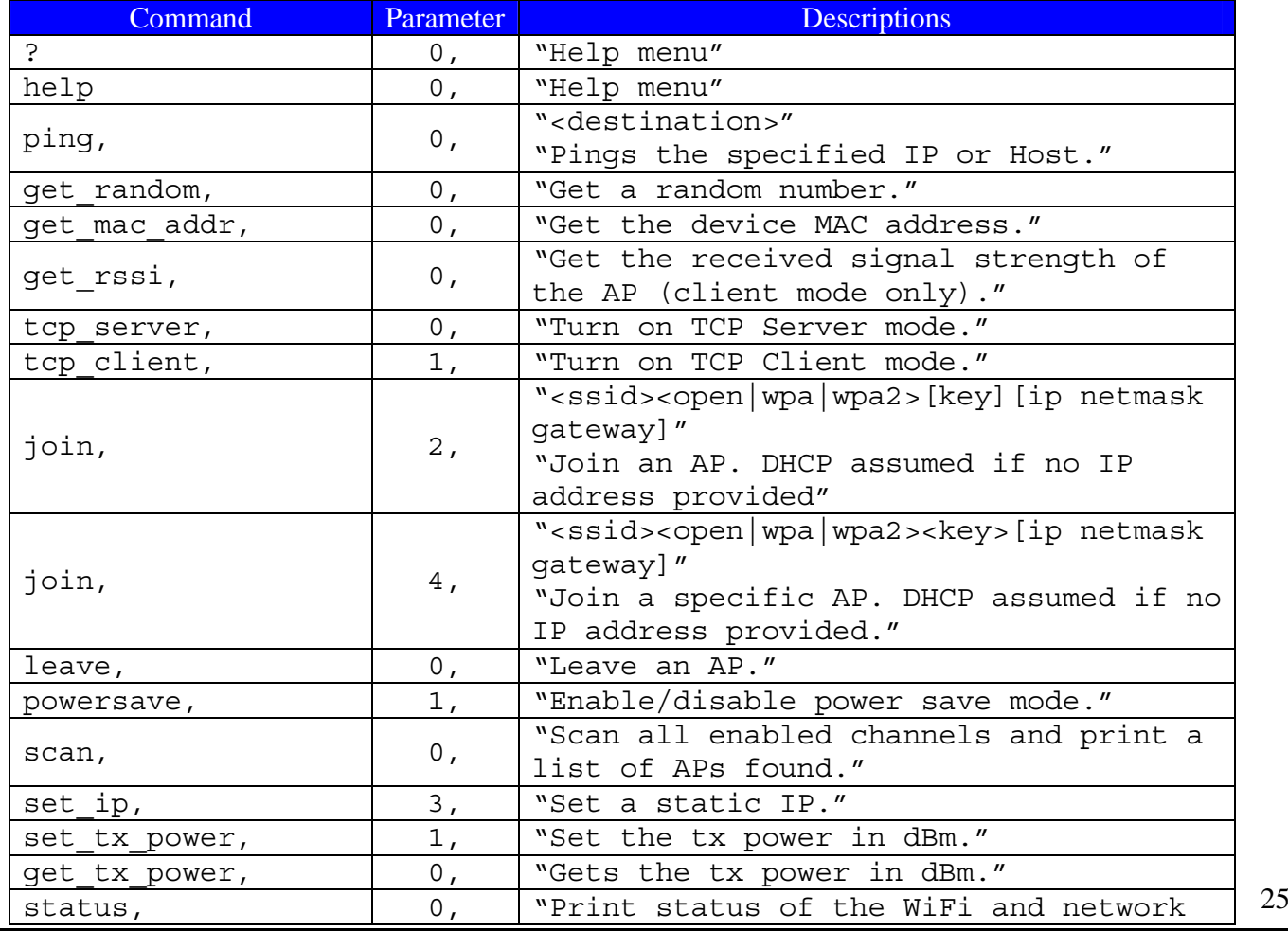

### *RW8200 COMMAND SET*

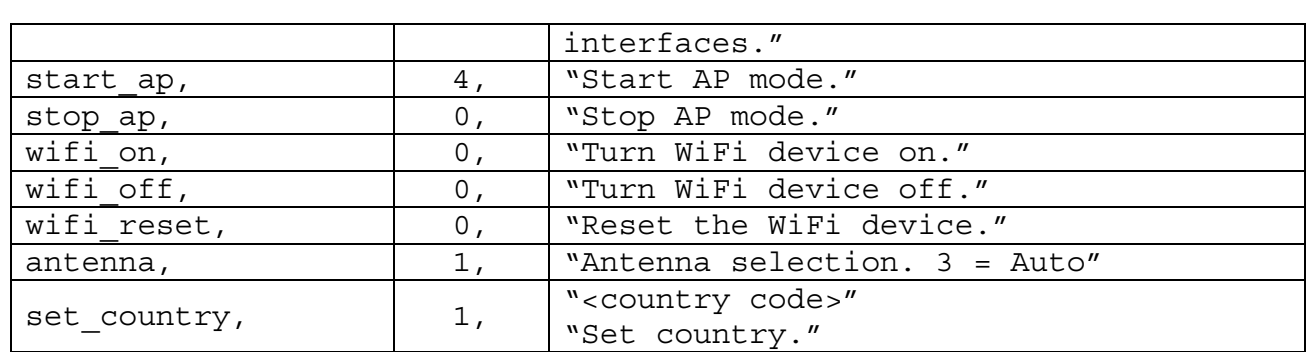

#### *RW8200 COMMAND Detail*

1. ? 0, "Help menu" (prompt)? 2. help 0, "Help menu" (prompt)HELP  $>$   $>$  console Commands: help [<command> [<example num>]] - Print help message or command example. dhcp - Perform DHCP as a client to obtain an IP address. get\_mac\_addr - Get the device MAC address get\_rssi - Get the received signal strength of the AP (client mode only) join <ssid> <open|wpa|wpa2> [key] [ip netmask gateway] - Join an AP. DHCP assumed if no IP address provided join\_specific <ssid> <bssid> <channel> <open|wpa|wpa2> <key> [ip netmask gateway] - Join a specific AP. DHCP assumed if no IP address provided leave - Leave an AP. Powersave  $<1$  | 0> - Enable/Disable powersave mode. scan - Scan all enabled channels and print a list of APs found. set ip <ip> <network> <qateway> -Set a static IP. set\_tx\_power <0-32> - Set the tx power in dBm. get\_tx\_power - Gets the rx power in dBm. status - Print status of the Wi-Fi and network interfaces. start ap <ssid> <open|wpa|wpa2> <key> <channel> - Start AP mode stop\_ap Stop AP mode wifi\_on 26

- Turn Wi-Fi device on.

```
 Wifi_off 
                - Turn Wi-Fi device off. 
           wifi_reset 
                - Reset the Wi-Fi device 
          antenna < 0 |1|2>
               -Antenna selection. 3 = Auto 
           set_country <country code> 
                - Set country. 
           ping <destination> 
                - Pings the specificd IP or Host. 
           get_random 
                - Get a random number. 
           tcp_server 
                -Waits for connection from TCP client. 
           tcp_client 
                -Initiate connection to TCP server. 
     > 
3. ping, 0, "<destination>" 
                     "Pings the specified IP or Host." 
                    (prompt)ping 192.128.1.1
> > Pinging: 191.128.1.1 
> > Pining Timeout 
4. get random, 0, "Get a random number."
                     (prompt)get_random 
> > Random number is 24280 
> >5. tcp server, 0," Waits for connection from TCP client."
               (prompt)tcp test tx server
6. tcp_client, 0," Initiate connection to TCP server." 
               (prompt)tcp_test_rx_server
```
27

7. get mac addr, 0, "Get the device MAC address." (prompt) get mac addr MAC address is : CC:52:AF:2A:58:8A 8. get\_rssi, 0, "Get the received signal strength of the AP (client mode only)." (prompt) get rssi RSSI is 0 9. join 2, "<ssid> <open|wpa|wpa2> [key] [ip netmask gateway]" "Join an AP. DHCP assumed if no IP address provided" (prompt)join 10. join specific, 4, "<ssid> <br/> <br/> <br/>channel> <open|wpa|wpa2> <key> [ip netmask gateway]" "Join a specific AP. DHCP assumed if no IP address provided" (prompt)join specific 11. leave, 0, "Leave an AP." (prompt)leave  $>$   $>$ 12. powersave, 1, "Enable/disable powersave mode." (prompt)powersave  $>$   $>$ 13. scan, 0, "Scan all enabled channels and print a list of APs found." (prompt) scan SSID : Business BSSID : 00:1E:00:10:10:10 RSSI : -58dBm Max Data Rate : 54.0 Mbits/s Network Type : Infrastructure Security : WPA Radio Band : 2.4GHz Channel : 11 14. set ip, 3, "Set a static IP." (prompt)set\_ip 15. set\_tx\_power, 1, "Set the tx power in dBm." (prompt)set\_tx\_power 28

16. get tx power, 0, "Gets the tx power in dBm." (prompt)get\_tx\_power 17. status, 0, "Print status of the Wi-Fi and network interfaces." (prompt) status  $\rightarrow$  WICED Version : 1.2.10956 Platform : BCM94319WICED5 MAC address : CC:52:AF:2A:58:8A STA Interface : Down AP Interface : Down  $\rightarrow$ 18. start ap, 4, "Start AP mode." (prompt)start\_ap 19. stop\_ap, 0, "Stop AP mode." (prompt)stop\_ap 20. wifi\_on, 0, "Turn Wi-Fi device on." (prompt)wifi\_on 21. wifi\_off, 0, "Turn Wi-Fi device off." (prompt)wifi\_off  $>$   $>$ Wi-Fi is now off. Calling further Wi Fi function will cause system instability. 22. wifi reset, 0, "Reset the Wi-Fi device." (prompt) reset the Wi-Fi device 23. antenna, 1, "Antenna selection. 3 = Auto"  $0 =$  ANTENNA 1 (default)  $1 = ANTENNA$  2 3 = AUTOANTENNA SELECTION (prompt)antenna 1  $>$   $>$ 24. set country, 1, "<country code>" "Set country." (prompt)set\_country A,L  $\rightarrow$ -------------------------------Country Code---------------------------------- AFGHANISTAN /\* AF Afghanistan \*/ ALBANIA /\* AL Albania \*/ ALGERIA /\* DZ Algeria \*/ AMERICAN\_SAMOA  $/*$  AS American\_Samoa \*/ ANGOLA /\* AO Angola \*/ ANGUILLA  $\overline{\phantom{a}}$  AI Anguilla  $\overline{\phantom{a}}/$ 29  ARGENTINA /\* AR Argentina \*/ ARMENIA /\* AM Armenia \*/ ARUBA /\* AW Aruba \*/ AUSTRALIA /\* AU Australia \*/ AUSTRIA /\* AT Austria \*/ AZERBAIJAN /\* AZ Azerbaijan \*/ BAHAMAS  $\frac{1}{2}$  BS Bahamas \*/ BAHRAIN  $\frac{1}{2}$  BAHRAIN BAKER\_ISLAND  $/*$  0B Baker\_Island \*/ BANGLADESH  $\overline{\phantom{a}}$  BD Bangladesh \*/ BARBADOS /\* BB Barbados \*/ BELARUS /\* BY Belarus \*/ BELGIUM  $/*$  BE Belgium  $*/$ BELIZE  $/*$  BZ Belize  $*/$  BENIN /\* BJ Benin \*/ BERMUDA /\* BM Bermuda \*/ BHUTAN  $/*$  BT Bhutan  $*/$  BOLIVIA /\* BO Bolivia \*/ BOSNIA AND HERZEGOVINA  $/*$  BA Bosnia and Herzegovina \*/ BOTSWANA  $\overline{a}$  botswana  $\overline{a}$  botswana  $\overline{a}$  botswana  $\overline{a}$  botswana  $\overline{a}$  botswana  $\overline{a}$  BRAZIL /\* BR Brazil \*/ BRUNEI DARUSSALAM  $/*$  BN Brunei Darussalam  $*/$  BULGARIA /\* BG Bulgaria \*/ BURKINA FASO  $\frac{1}{10}$  BURKINA FASO BURUNDI /\* BI Burundi \*/ CAMBODIA /\* KH Cambodia \*/ CAMEROON /\* CM Cameroon \*/ CANADA /\* CA Canada \*/ CAPE VERDE  $/$   $\sqrt{*}$  CV Cape Verde  $*/$ CAYMAN\_ISLANDS  $\overline{\phantom{a}}$  /\* KY Cayman\_Islands \*/ CENTRAL AFRICAN REPUBLIC  $/$ \* CF Central African Republic \*/  $CHAD$  /\* TD Chad \*/ CHILE  $/$   $\star$  CL Chile  $\star/$ CHINA  $\qquad$  /\* CN China \*/ CHRISTMAS ISLAND  $\frac{*}{*}$  CX Christmas Island  $*/$  COLOMBIA /\* CO Colombia \*/ COMOROS /\* KM Comoros \*/ CONGO /\* CG Congo \*/ CONGO\_THE\_DEMOCRATIC\_REPUBLIC\_OF\_THE /\* CD Congo, COSTA RICA  $/$ \* CR Costa Rica \*/ COTE DIVOIRE  $\overline{\phantom{a}}$  /\* CI Cote D'ivoire \*/ CROATIA /\* HR Croatia \*/ CUBA  $/$   $\star$  CU Cuba  $\star$  / CYPRUS /\* CY Cyprus \*/ CZECH\_REPUBLIC  $/*$  CZ Czech Republic  $*/$  $DENMARK$  /\* DK Denmark  $\overline{t}$  DJIBOUTI /\* DJ Djibouti \*/ DOMINICA /\* DM Dominica \*/ DOMINICAN REPUBLIC  $/$  > Dominican Republic \*/ ECUADOR  $/*$  EC Ecuador  $*/$  EGYPT /\* EG Egypt \*/ EL SALVADOR  $\hspace{1.6cm}$  /\* SV El Salvador \*/ EQUATORIAL GUINEA  $/$ \* GQ Equatorial Guinea \*/ ERITREA  $\overline{z}$  /\* ER Eritrea \*/

ESTONIA  $\overline{A}$  ESTONIA

ANTIGUA AND BARBUDA  $\overline{\phantom{a}}$  /\* AG Antigua and Barbuda \*/ BRITISH\_INDIAN\_OCEAN\_TERRITORY /\* IO British\_Indian\_Ocean\_Territory \*/ The Democratic Republic Of The  $*/$ 30

 ETHIOPIA /\* ET Ethiopia \*/ FAROE ISLANDS  $/*$  FO Faroe Islands  $*/$  FIJI /\* FJ Fiji \*/ FINLAND  $/*$  FI Finland  $*/$ FRANCE  $/*$  FR France  $*/$ FRENCH GUINA  $/*$  GF French\_Guina \*/ FRENCH POLYNESIA  $/*$  PF French Polynesia \*/ GABON  $/*$  GA Gabon  $*/$  GAMBIA /\* GM Gambia \*/ GEORGIA /\* GE Georgia \*/ GERMANY /\* DE Germany \*/ GHANA  $/$  + GH Ghana  $*/$ GIBRALTAR  $\overline{t}$  GI Gibraltar  $\overline{t}$  of Gibraltar  $\overline{t}$ GREECE  $\overline{\phantom{a}}$  GREECE GRENADA /\* GD Grenada \*/ GUADELOUPE  $\overline{\phantom{a}}$  /\* GP Guadeloupe \*/ GUAM /\* GU Guam \*/ GUATEMALA  $/$ \* GT Guatemala \*/ GUERNSEY /\* GG Guernsey \*/ GUINEA /\* GN Guinea \*/ GUINEA BISSAU  $/*$  GW Guinea-bissau \*/ GUYANA /\* GY Guyana \*/ HAITI /\* HT Haiti \*/ HONDURAS /\* HN Honduras \*/ HONG KONG  $\frac{*}{*}$  HK Hong\_Kong  $*/$  HUNGARY /\* HU Hungary \*/ ICELAND /\* IS Iceland \*/ INDIA /\* IN India \*/ INDONESIA /\* ID Indonesia \*/  $IRAO$   $/*$  IQ Iraq  $*/$  IRELAND /\* IE Ireland \*/ ISRAEL /\* IL Israel \*/ ITALY /\* IT Italy \*/ JAMAICA /\* JM Jamaica \*/ JAPAN /\* JP Japan \*/ JERSEY /\* JE Jersey \*/ JORDAN /\* JO Jordan \*/ KAZAKHSTAN /\* KZ Kazakhstan \*/ KENYA /\* KE Kenya \*/ KIRIBATI /\* KI Kiribati \*/ KOREA REPUBLIC OF  $/$ \* KR Korea, Republic Of \*/ KOSOVO /\* 0A Kosovo \*/ KUWAIT /\* KW Kuwait \*/ KYRGYZSTAN /\* KG Kyrqyzstan \*/ LATVIA  $\overline{a}$  /\* LV Latvia \*/ LEBANON /\* LB Lebanon \*/ LESOTHO /\* LS Lesotho \*/ LIBERIA /\* LR Liberia \*/ LIECHTENSTEIN /\* LI Liechtenstein \*/ LITHUANIA /\* LT Lithuania \*/ LUXEMBOURG /\* LU Luxembourg \*/

FALKLAND ISLANDS MALVINAS /\* FK Falkland Islands (Malvinas) \*/ FRENCH SOUTHERN TERRITORIES /\* TF French Southern Territories \*/ HOLY\_SEE\_VATICAN\_CITY\_STATE /\* VA Holy\_See\_(Vatican\_City\_State) \*/ IRAN\_ISLAMIC\_REPUBLIC\_OF /\* IR Iran,\_Islamic\_Republic\_Of \*/ LAO\_PEOPLES\_DEMOCRATIC\_REPUBIC /\* LA Lao\_People's\_Democratic\_Repubic \*/ LIBYAN ARAB JAMAHIRIYA  $/$ \* LY Libyan Arab Jamahiriya \*/ 31

MACAO  $/*$  MO Macao  $*/$ MACEDONIA FORMER YUGOSLAV REPUBLIC OF /\* MK Macedonia, MADAGASCAR  $\overline{7}$ \* MG Madagascar \*/ MALAWI /\* MW Malawi \*/ MALAYSIA /\* MY Malaysia \*/ MALDIVES  $\overline{\hspace{1cm}}$  /\* MV Maldives \*/ MALI  $/$  ML Mali  $*/$ MALTA  $/$   $\star$  MT Malta  $\star$ / MAN ISLE OF  $/*$  IM Man, Isle Of  $*/$ MARTINIQUE  $\overline{'}$  MO Martinique \*/ MAURITANIA /\* MR Mauritania \*/ MAURITIUS /\* MU Mauritius \*/ MAYOTTE  $\frac{1}{2}$  MAYOTTE MEXICO /\* MX Mexico \*/ MICRONESIA\_FEDERATED\_STATES\_OF /\* FM Micronesia,\_Federated\_States\_Of \*/ MOLDOVA\_REPUBLIC\_OF /\* MD Moldova,\_Republic\_Of \*/ MONACO  $\overline{\phantom{a}}$  MC Monaco  $\overline{\phantom{a}}$  MC Monaco  $\overline{\phantom{a}}$  MONGOLIA /\* MN Mongolia \*/ MONTENEGRO  $\overline{\phantom{a}}$  /\* ME Montenegro \*/ MONTSERRAT /\* MS Montserrat \*/ MOROCCO  $\overline{\phantom{a}}$  MA Morocco  $\overline{\phantom{a}}$  MA Morocco  $\overline{\phantom{a}}$  MOZAMBIQUE /\* MZ Mozambique \*/ MYANMAR /\* MM Myanmar \*/ NAMIBIA /\* NA Namibia \*/ NAURU /\* NR Nauru \*/ NEPAL /\* NP Nepal \*/ NETHERLANDS /\* NL Netherlands \*/ NETHERLANDS ANTILLES  $\hspace{1cm}$  /\* AN Netherlands Antilles \*/ NEW CALEDONIA  $/*$  NC New Caledonia  $*/$ NEW ZEALAND  $\overline{'}$  NZ New Zealand \*/ NICARAGUA /\* NI Nicaragua \*/ NIGER /\* NE Niger \*/ NIGERIA /\* NG Nigeria \*/ NORFOLK ISLAND  $\rightarrow$   $\rightarrow$  NF Norfolk Island \*/ NORTHERN\_MARIANA\_ISLANDS /\* MP Northern\_Mariana\_Islands \*/ NORWAY /\* NO Norway \*/ OMAN /\* OM Oman \*/ PAKISTAN  $/*$  PK Pakistan  $*/$ PALAU  $/*$  PW Palau  $*/$  PANAMA /\* PA Panama \*/ PAPUA NEW GUINEA  $/$ \* PG Papua\_New\_Guinea \*/ PARAGUAY  $\overline{Y}$  PARAGUAY PERU /\* PE Peru \*/ PHILIPPINES  $\overline{\phantom{a}}$  /\* PH Philippines \*/ POLAND  $/*$  PL Poland  $*/$  PORTUGAL /\* PT Portugal \*/ PUETO RICO  $\overline{\phantom{a}}$  /\* PR Pueto Rico \*/ QATAR /\* QA Qatar \*/ REUNION  $/*$  RE Reunion  $*/$  ROMANIA /\* RO Romania \*/ RUSSIAN\_FEDERATION  $\rightarrow$  /\* RU Russian\_Federation \*/ RWANDA /\* RW Rwanda \*/ SAINT KITTS AND NEVIS  $\overline{a}$  /\* KN Saint Kitts and Nevis \*/ SAINT\_LUCIA  $\overline{\phantom{a}}$  /\* LC Saint\_Lucia \*/ SAINT PIERRE AND MIQUELON  $\prime$  PM Saint Pierre and Miquelon \*/

Former Yugoslav Republic Of \*/

32

SAMOA  $/*$  WS Samoa  $*/$ SAO\_TOME\_AND\_PRINCIPE  $\frac{*}{s}$  /\* ST Sao\_Tome\_and\_Principe \*/ SAUDI ARABIA  $\frac{1}{10}$  and  $\frac{1}{10}$  and  $\frac{1}{10}$  and  $\frac{1}{10}$  and  $\frac{1}{10}$  and  $\frac{1}{10}$  and  $\frac{1}{10}$  and  $\frac{1}{10}$  and  $\frac{1}{10}$  and  $\frac{1}{10}$  and  $\frac{1}{10}$  and  $\frac{1}{10}$  and  $\frac{1}{10}$  and  $\frac{1}{10}$  and SENEGAL /\* SN Senegal \*/ SERBIA /\* RS Serbia \*/ SEYCHELLES /\* SC Seychelles \*/ SIERRA LEONE  $/*$  SL Sierra Leone \*/ SINGAPORE /\* SG Singapore \*/ SLOVAKIA /\* SK Slovakia \*/ SLOVENIA /\* SI Slovenia \*/ SOLOMON\_ISLANDS /\* SB Solomon\_Islands \*/ SOMALIA /\* SO Somalia \*/ SOUTH AFRICA  $\frac{1}{2}$  /\* ZA South Africa \*/ SPAIN /\* ES Spain \*/ SRI LANKA  $\overline{'}$  LK Sri Lanka \*/ SURINAME  $\frac{1}{x}$  SR Suriname  $\frac{x}{x}$  SWAZILAND /\* SZ Swaziland \*/ SWEDEN /\* SE Sweden \*/ SWITZERLAND /\* CH Switzerland \*/ SYRIAN\_ARAB\_REPUBLIC  $\overline{\phantom{a}}$  /\* SY Syrian Arab Republic \*/ TAJIKISTAN /\* TJ Tajikistan \*/ THAILAND  $/*$  TH Thailand  $*/$  TOGO /\* TG Togo \*/ TONGA /\* TO Tonga \*/ TRINIDAD\_AND\_TOBAGO  $\overline{\phantom{a}}$  /\* TT Trinidad and Tobago \*/ TUNISIA /\* TN Tunisia \*/ TURKEY /\* TR Turkey \*/ TURKMENISTAN /\* TM Turkmenistan \*/ TURKS AND CAICOS ISLANDS  $\rightarrow$  7C Turks and Caicos Islands \*/ TUVALU  $\overline{\phantom{a}}$   $\overline{\phantom{a}}$  UGANDA /\* UG Uganda \*/ UKRAINE /\* UA Ukraine \*/ UNITED ARAB EMIRATES  $\frac{1}{4}$  AE United Arab Emirates  $\frac{1}{4}$ UNITED\_KINGDOM  $/*$  GB United\_Kingdom \*/ UNITED\_STATES  $\overline{\hspace{1cm}}$  /\* US United\_States \*/ UNITED STATES NO DFS  $/*$  Q2 United States (No DFS)  $*/$ UNITED STATES MINOR OUTLYING ISLANDS /\* UM United States Minor

SAINT VINCENT AND THE GRENADINES /\* VC Saint Vincent and The Grenadines \*/ SANIT MARTIN SINT MARTEEN  $\overline{\hspace{1.6cm}}/$ \* MF Sanit Martin / Sint Marteen \*/ TAIWAN\_PROVINCE\_OF\_CHINA  $\prime$  /\* TW Taiwan, Province Of China \*/ TANZANIA UNITED REPUBLIC OF  $/$ \* TZ Tanzania, United Republic Of \*/ Outlying\_Islands \*/

URUGUAY /\* UY Uruguay \*/ UZBEKISTAN /\* UZ Uzbekistan \*/ VANUATU /\* VU Vanuatu \*/ VENEZUELA /\* VE Venezuela \*/ VIET NAM  $\overline{'}$  VN Viet Nam \*/ WEST BANK  $\overline{'}$  /\* 0C West Bank  $\overline{'}$  ZAMBIA /\* ZM Zambia \*/ ZIMBABWE /\* ZW Zimbabwe \*/

 VIRGIN\_ISLANDS\_BRITISH /\* VG Virgin\_Islands,\_British \*/ VIRGIN\_ISLANDS\_US /\* VI Virgin\_Islands,\_U.S. \*/ WALLIS AND FUTUNA  $/$   $\star$  WF Wallis and Futuna  $\star/$ WESTERN\_SAHARA  $\overline{\phantom{a}}$  /\* EH Western\_Sahara \*/<br>
YEMEN /\* YE Yemen \*/  $/$ \* YE Yemen \* $/$ 

### *RW8200 Special atbp Command Set*

a: ip address atbp a 192 168 1 1 (space for each arguments) c: country setting atbp c 123 (see country table for different country setting) d: dhcp enable atbp d 0 (disable dhcp, other value will turn on dhcp) g: gateway address atbp g 192 168 1 0 (space for each arguments) i: ap ssid atbp i RADICOM (SSID is RADICOM) m: address mask atbp m 255 255 255 0 (space for each arguments) p: paraphrase atbp p 12345678 (12345678 is the key) s: security type atbp s 0 (0: no security) t: tcp listen tx port atbp t 3490 (for tcp tx port 3490) u: tcplisten rx port atbp u 3490 (for tcp rx port 3490) o: save current settings atbp o (save current settings into flash which will be loaded starting next power reset) z: load and apply settings atbp z (load and apply settings stored in flash) f: factory default atbp f (Use factory default settings) v: display setting atbp v (display setting) b: baud rate setting atbp b n (n=0: 9600; 1: 19200; 2: 38400; 3: 57600; 4: 115200; 5: 230400; 6: 460800; 7: 921600)

#### **Operation examples**

1. Example of connecting to 192.168.0.2 client of TCP port 3490 enter command to RW8200 as following:

>join SSID wpa2 xxxxxxxxx >joining:SSID Failed to join:SSID …retrying Successfully joined:SSID Obtaining IP address via DHCP Network ready IP:192.168.0.104 >tcp\_server Server ready listening on port 3490

- \* Make sure send data to keep TCP port alive.
- 2. Example of connecting to 192.168.0.2 client of TCP port 3490 as following:

>join SSID wpa2 xxxxxxxxx >joining:SSID Failed to join: SSID …retrying Successfully joined:SSID Obtaining IP address via DHCP Network ready IP:192.168.0.104 >tcp\_client 192.168.0.2 \* Make sure send data to keep TCP port alive.

- 3. Example of how to test the start\_ap command as following:
	- 1. Prepare 2 BPM8200 and download the V1.0C4 above firmware

2. Choose any one and setup and AP >start\_ap BPM8200 open 00000000 0

3. Use other BPM8200 join to BPM8200 a. >scan make sure our BPM8200 is visible b. >join BPM8200 open 00000000 <IP> <Netmask>

```
<Gateway>
```
- 4. One BPM8200 execute tcp server command, and other execute tcp\_client <AP's IP>
- 5. Now, we can send data from one BPM8200's console and display data in other.
- 4. Example of atbp v response as following:

>atbp v

AP-SSID: RADICOM Security Type: 6 AP passphrase: YOUR\_AP\_PASSPHRASE Country Setting: 21825 DHCP ENABLE: 1 IP ADDRESS: 192.168.1.95 GATEWAY ADDRESS: 192.168.1.1 IP MASK: 255.255.255.0 CHANNEL: 1 JOIN TIMEOUT: 10000 LOCAL UDP PORT: 50007 TARGET UDP PORT: 50007 TCP LISTEN TX PORT: 3490 TCP LISTEN RX PORT: 3490 DEFAULT SERVER IP: 192.168.0.90

5. Example of scan response as following:

>scan

SSID: Business BSSID: 00:1E:00:10:10:10 RSSI: -58dBm Max Data Rate: 54.0 Mbits/s Network Type: Infrastructure Security: WPA Radio Band: 2.4GHz Channel: 11

### *Upgrade Firmware for RW8200-MB*

- 1. Install STMicroelectronics "Flash Loader Demonstrator" program.
- 2. Enable RW8200-MB to be Uart D/L mode (ADC3 pulled high)

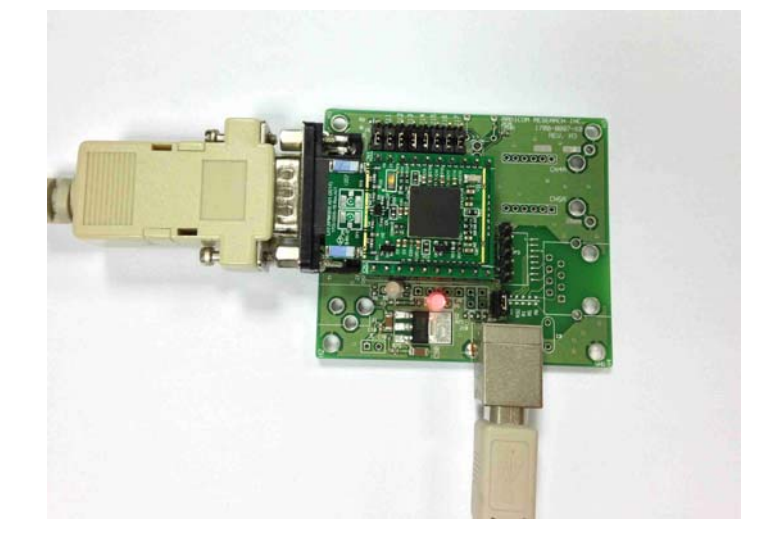

3. Reset RW8200-MB, execute "Flash Loader Demonstrator" w/ correct COM port selected, press [Next]

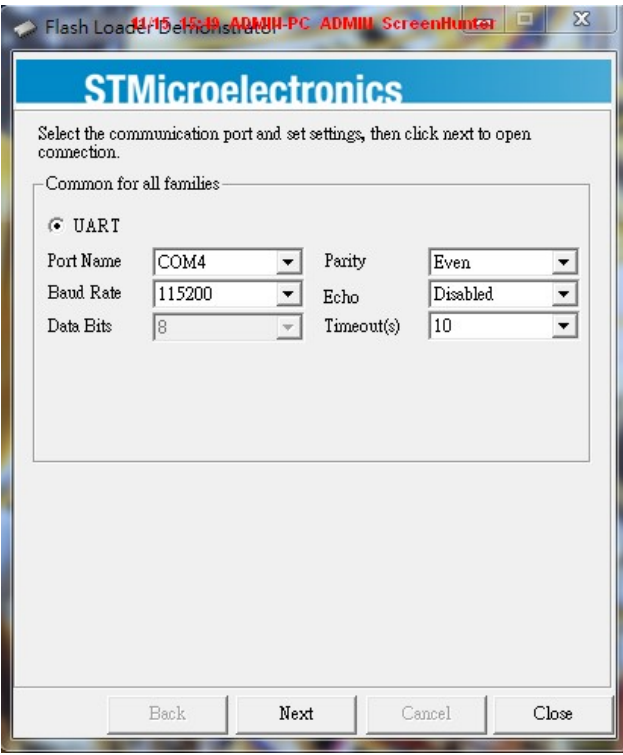

4. "Target available…" should be displayed (as below), press [Next]; if not, close the program and repeat step  $#3$  38

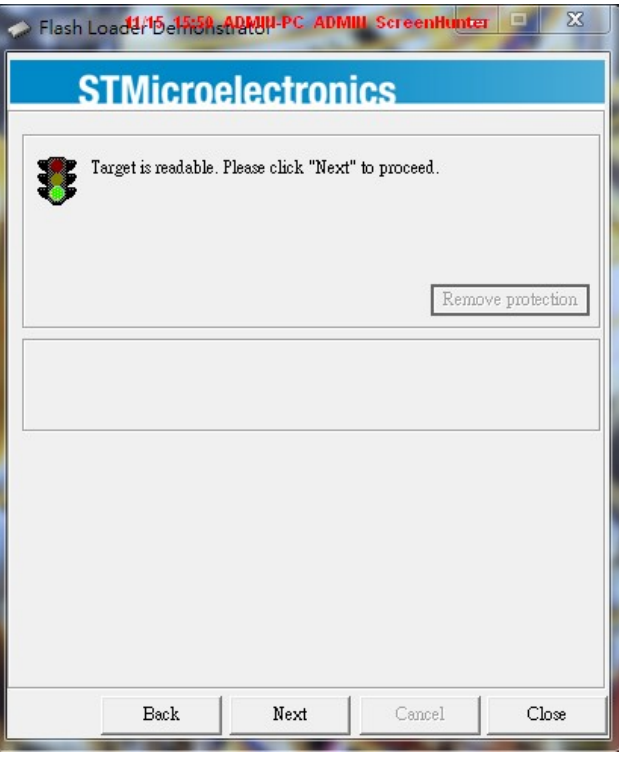

5. From the "Target" pull-down menu, choose "STMF32F2\_1024K", press [Next]

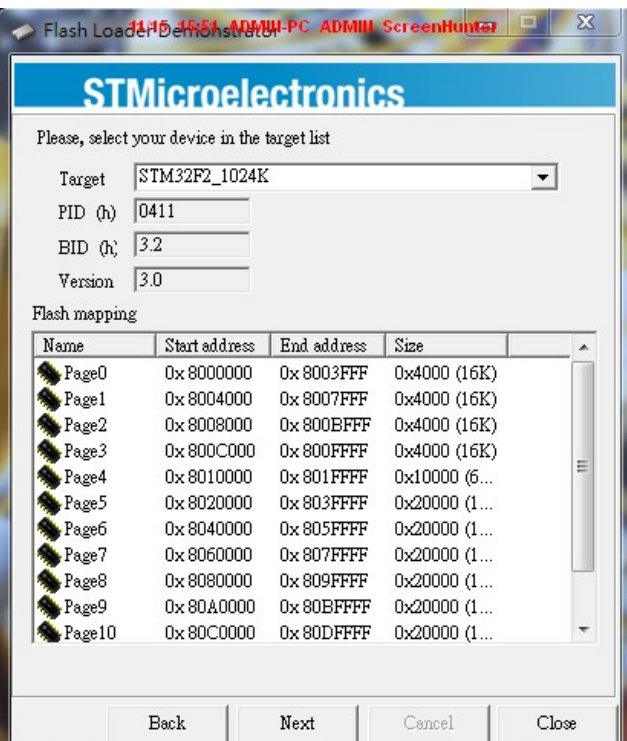

6. Specify the to-be-upgraded F/W path (the example shows "console-FreeRTOS-LwIP-BCM94319WICED5-SDIO.hex"), press [Next]

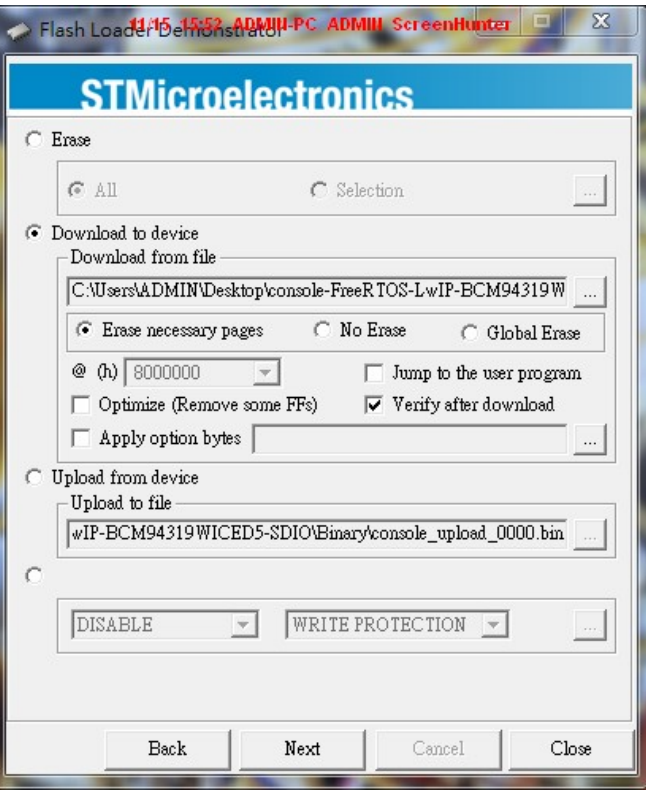

7. Flash Loader program first erases then downloads F/W to device<br>**Flash Loader®efficant and the communiscreent the Example 23** 

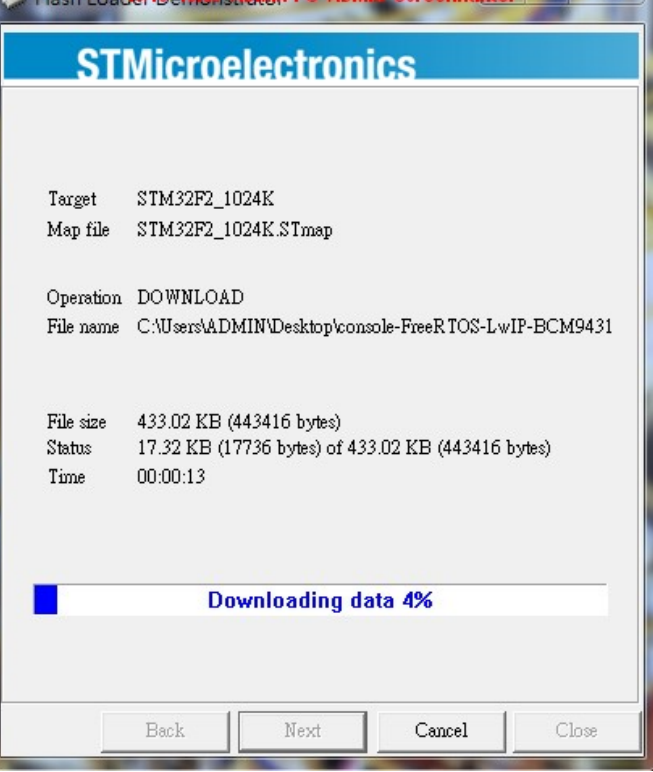

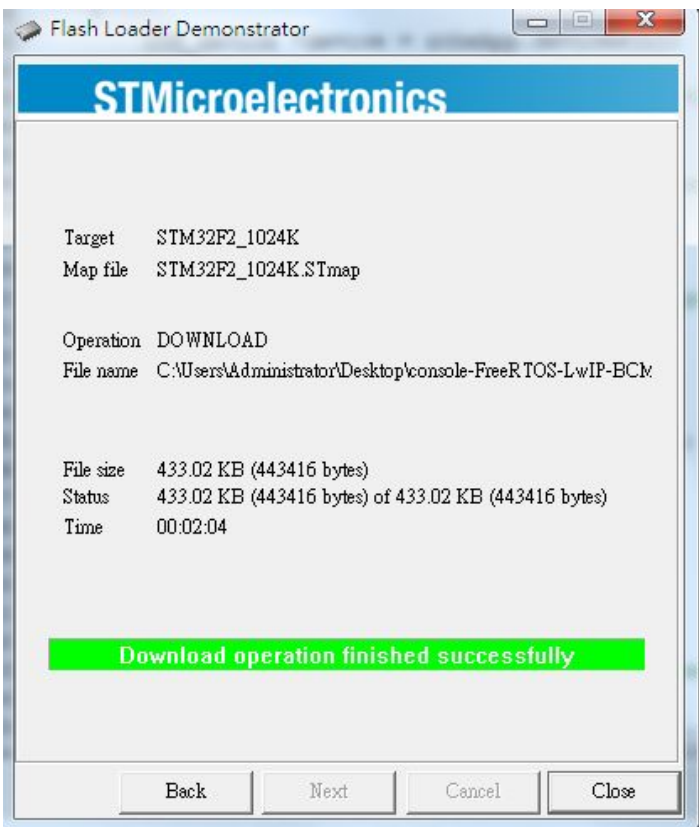

### *Limited Warranty*

#### **Warranty Coverage and Duration**

Radicom Research, Inc. ("RRI") warrants to the original purchaser its RRI-manufactured products ("Product") against defects in material and workmanship under normal use and service for a period of one year from the date of delivery.

During the applicable warranty period, at no charge, RRI will, at its option, either repair, replace or refund the purchase price of this Product, provided it is returned in accordance with the terms of this warranty to RRI. Repair, at the option of RRI, may include the replacement of parts, boards or other components with functionally equivalent reconditioned or new parts, boards or other components. Replaced parts, boards or other components are warranted for the balance of the original applicable warranty period. All replaced items shall become the property of RRI.

#### RRI MAKES NO GUARANTEE OR WARRANTY THAT THE PRODUCT WILL PREVENT OCCURRENCES, OR THE CONSEQUENCES THEREOF, WHICH THE PRODUCT IS DESIGNED TO DETECT.

This expressed limited warranty is extended by RRI to the original end-user purchaser only, and is not assignable or transferable to any other party. This is the complete warranty for the Product manufactured by RRI, and RRI assumes no obligation or liability for additions or modifications to this warranty. In no case does RRI warrant the installation, maintenance or service of the Product.

RRI is not responsible in any way for any ancillary equipment not furnished by RRI that is attached to or used in connection with the Product, or for operation of the Product with any ancillary equipment, and all such equipment is expressly excluded from this warranty. Because of wide variations in topographical and atmospheric conditions, which may require availability of repeater stations or of particular radio frequencies, RRI assumes no liability for range, coverage or suitability of the Product for any particular application. Buyer acknowledges that RRI does not know a particular purpose for which buyer wants the product, and that buyer is not relying on RRI's skill and judgment to select or furnish suitable goods.

#### **What this Warranty does NOT Cover:**

- (a) Defects or damage resulting from use of the Product in other than its normal and customary manner.
- (b) Defects or damage from misuse, accident or neglect.
- (c) Defects of damage from improper testing, operation, maintenance, installation, alteration, modification or adjustment.
- (d) Disassembly or repair of the Product in such a manner as to adversely affect performance or prevent adequate inspection and testing to verify any warranty claim.
- (e) Any Product that has had its serial number or date code removed or made illegible.

#### **How to Receive Warranty Service:**

To obtain warranty service, contact RRI by phone (408)383-9006 for your sales representative or email to sales@radi.com for an RMA (Return Merchandise Authorization) number. Deliver or send the Product, transportation and insurance prepaid to RRI, with the RMA number clearly marked on the outside of the package.

#### **General Provision**

This warranty sets forth the full extent of RRI's responsibilities regarding the Product. Repair, replacement or refund of the purchase price, at RRI's option, is the exclusive remedy.

THIS WARRANTY IS GIVEN IN LIEU OF ALL OTHER EXPRESSED WARRANTIES. ANY APPLICABLE IMPLIED WARRANTIES, INCLUDING WITHOUT LIMITATION, THE IMPLIED WARRANTY OF MERCHANTABILITY, ARE LIMITED TO THE DURATION OF THIS LIMITED WARRANTY. TO THE FULLEST EXTENT PERMITTED BY LAW, RRI DISCLAIMS ANY LIABILITY FOR DAMAGES IN EXCESS OF THE PURCHASE PRICE OF THE PRODUCT, FOR ANY LOSS OF USE, LOSS OF TIME, INCONVENIENCE, COMMERCIAL LOSS, LOST PROFITS OR SAVING OR OTHER INCIDENTAL, SPECIAL OR CONSEQUENTIAL DAMAGES ARISING OUT OF THE USE OR INABILITY TO USE OR FAILURE OF SUCH PRODUCT.

### *Contacting Radicom Research*

If more information or technical support is needed, please contact us:

# Rhadicom Affordable Modem Technology

2148 Bering Drive

San Jose, CA. 95131

Telephone: (408) 383 9006

Fax: (408) 383 9007 or e-mail: sales@radi.com http://www.radi.com/